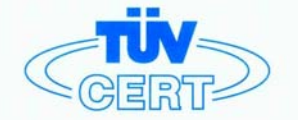

# **CERTIFICATE**

The TÜV CERT Certification Body for QM Systems of RWTÜV Systems GmbH

hereby certifies in accordance with TÜV CERT procedure that

ELITEGROUP COMPUTER SYSTEMS CO., LTD. ECS MANUFACTURING (SHENZHEN) CO., LTD. ELITE TECHNOLOGY (SHENZHEN) CO., LTD.

2F, No. 240, Sec. 1, Nei Hu Road, Taipel, Taiwan 114<br>No. 22, Alley 38, Lane 91, Sec. 1, Nei Hu Road, Taipel, Taiwan 114<br>No. 20 & No. 26, Free Trade Zone, Shatoujlao, Shenzhen City, GuangDong Province, China

has established and applies a quality system for

Design, Manufacturing and Sales of Mainboards, Personal Computers, Notebooks and Peripheral Cards

An audit was performed, Report No. 2.5-1585/2000

Proof has been furnished that the requirements according to

ISO 9001 : 2000 / EN ISO 9001 : 2000 / JIS Q 9001 : 2000 / ANSI/ASQC Q9001 : 2000

are fulfilled. The certificate is valid until 27 January 2007

Certificate Registration No. 04100 2000 1325

The company has been certified since 2000

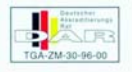

Essen, 04.03.2004

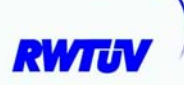

The TÜV CERT for QM System

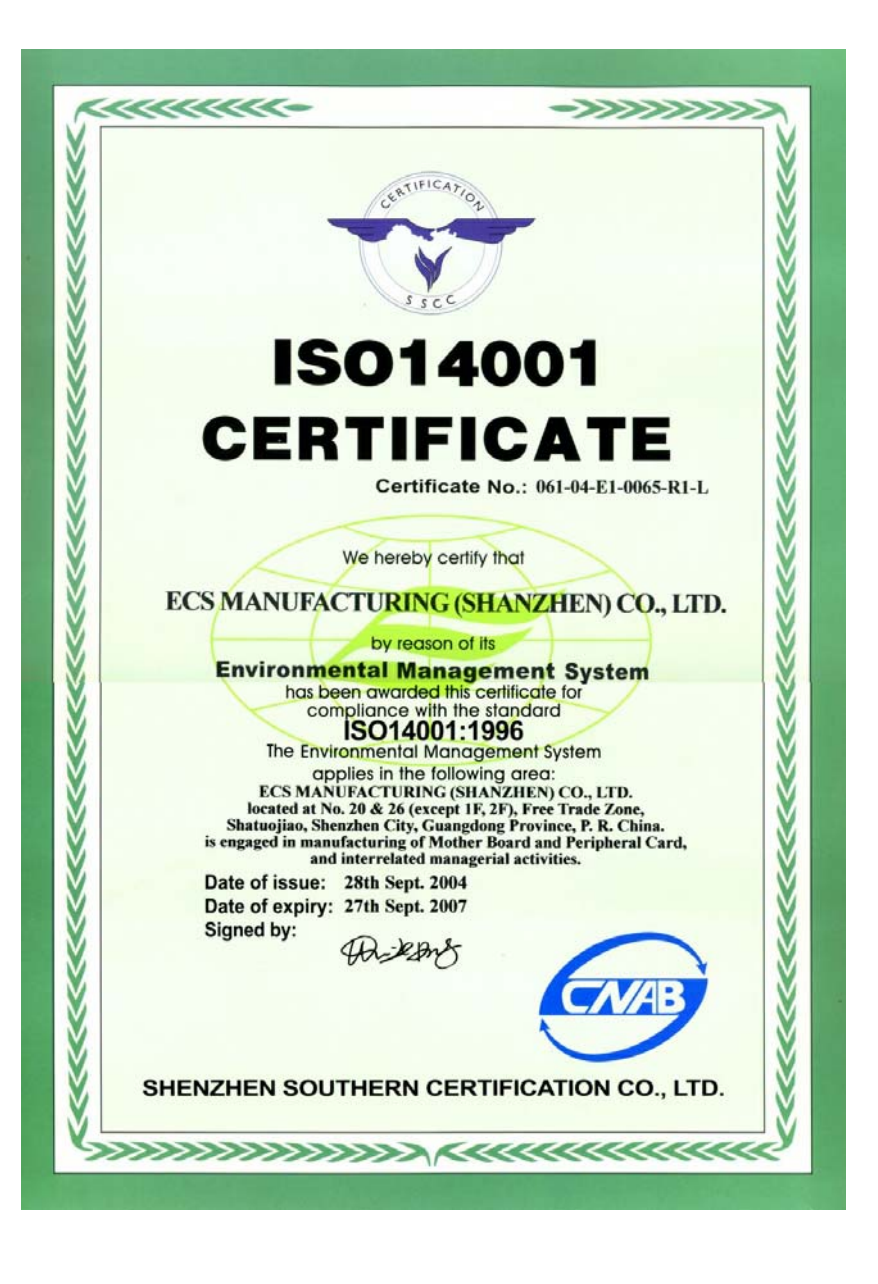

# **Preface**

# Copyright

This publication, including all photographs, illustrations and software, is protected under international copyright laws, with all rights reserved. Neither this manual, nor any of the material contained herein, may be reproduced without written consent of the author.

Version 1.0

#### **Disclaimer**

The information in this document is subject to change without notice. The manufacturer makes no representations or warranties with respect to the contents hereof and specifically disclaims any implied warranties of merchantability or fitness for any particular purpose. The manufacturer reserves the right to revise this publication and to make changes from time to time in the content hereof without obligation of the manufacturer to notify any person of such revision or changes.

### Trademark Recognition

Microsoft, MS-DOS and Windows are registered trademarks of Microsoft Corp.

MMX, Pentium, Pentium II, Pentium III, Pentium 4, and Celeron are registered trademarks of Intel Corporation.

Other product names used in this manual are the properties of their respective owners and are acknowledged.

### Federal Communications Commission (FCC)

This equipment has been tested and found to comply with the limits for a Class B digital device, pursuant to Part 15 of the FCC Rules. These limits are designed to provide reasonable protection against harmful interference in a residential installation. This equipment generates, uses, and can radiate radio frequency energy and, if not installed and used in accordance with the instructions, may cause harmful interference to radio communications. However, there is no guarantee that interference will not occur in a particular installation. If this equipment does cause harmful interference to radio or television reception, which can be determined by turning the equipment off and on, the user is encouraged to try to correct the interference by one or more of the following measures:

- Reorient or relocate the receiving antenna
- Increase the separation between the equipment and the receiver
- Connect the equipment onto an outlet on a circuit different from that to which the receiver is connected
- Consult the dealer or an experienced radio/TV technician for help

Shielded interconnect cables and a shielded AC power cable must be employed with this equipment to ensure compliance with the pertinent RF emission limits governing this device. Changes or modifications not expressly approved by the system's manufacturer could void the user's authority to operate the equipment.

Preface

# Declaration of Conformity

This device complies with part 15 of the FCC rules. Operation is subject to the following conditions:

- This device may not cause harmful interference, and
- This device must accept any interference received, including interference that may cause undesired operation

# Canadian Department of Communications

This class B digital apparatus meets all requirements of the Canadian Interference-causing Equipment Regulations.

Cet appareil numérique de la classe B respecte toutes les exigences du Réglement sur le matériel brouilieur du Canada.

# About the Manual

The manual consists of the following:

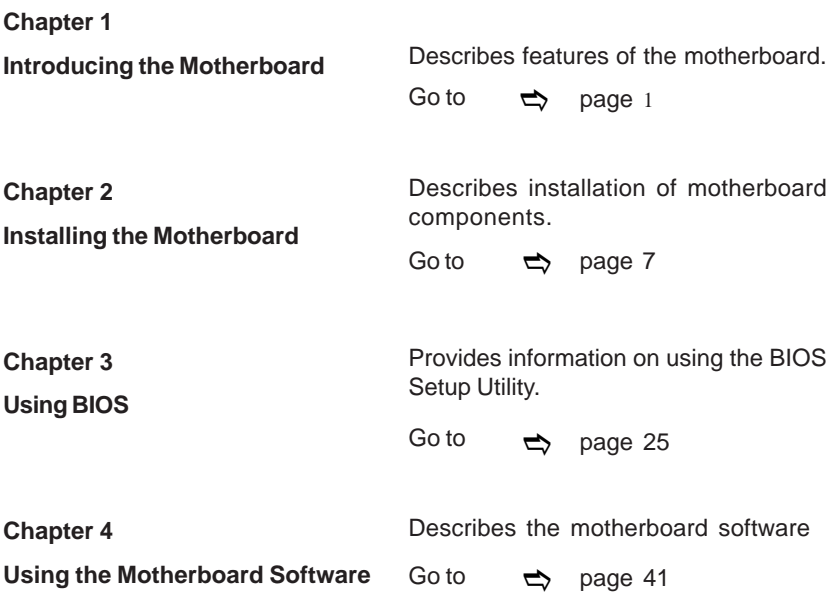

Preface

# **TABLE OF CONTENTS**

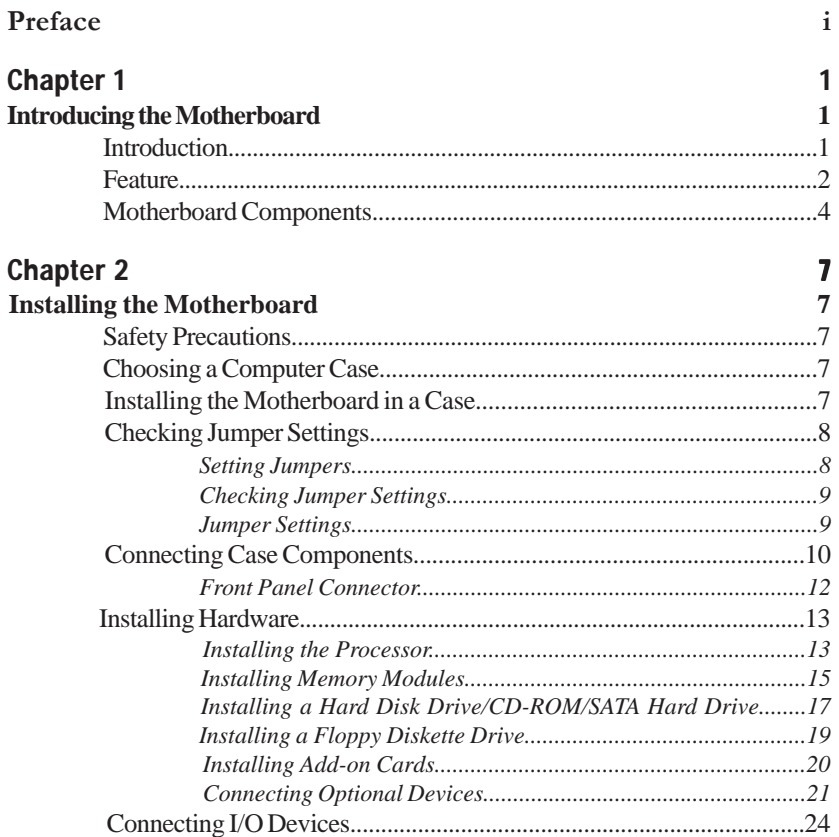

#### Chapter 3 25 **Using BIOS** 25

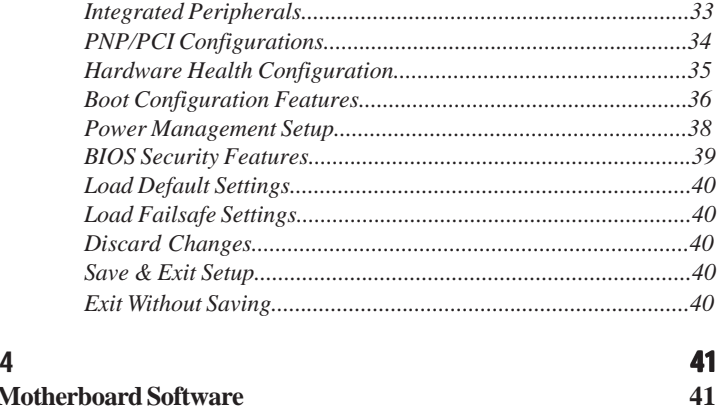

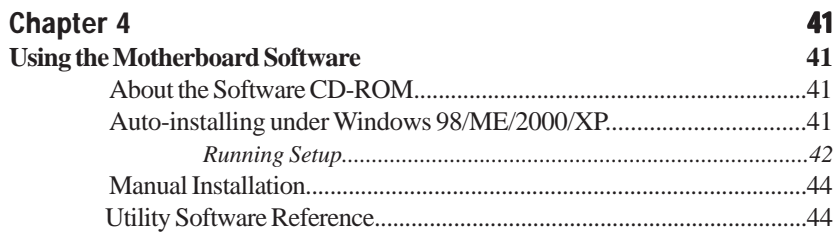

Multi-Language Translation

# Chapter 1 Introducing the Motherboard

#### **Introduction**

Thank you for choosing the RC410-M2 motherboard. This motherboard is a high performance, enhanced function motherboard that supports LGA775 Pentium 4 CPUs for highend business or personal desktop markets.

The motherboard incorporates the RC410 Northbridge (NB) and M1573 Southbridge (SB) chipsets. The RC410 is a sixth generation Intergrated Graphics Processor (IGP) that integrates 2D/3D graphics and a system controller in a single chip. The momory controller supports DDR2 SDRAM interface of DDR2 667/533/400MHz, with up to maximum memory size of 2GB. Besides one PCI Express x1 slot, one PCI Express x16 slot, intended for Graphics Interface, is fully compliant to the PCI Express Base Specification revision 1.0a.

The M1573 Southbridge supports two PCI slots which are PCI 2.3 compliant. The M1573 supports an EHCI compliant interface that provides 480Mb/s bandwidth for eight USB 2.0 ports (rear panel x 4, header x 4). Two onboard IDE connectors supports 4 IDE devices in UDMA 133/100/66 modes. The Southbridge integrates a Serial ATA host controller that is SATA v1.0 compliant, supporting four SATA ports with maximum transfer rate up to 150 MB/s each.

The RC410-M2 motherboard is equipped with advanced full set of I/O ports in the rear panel, including PS/2 mouse and keyboard connectors, COM1, LPT, VGA, four USB ports, one optional LAN port, one optional 1394a port (another 1394a header onboard), and audio jacks for microphone, line-in and 8-channel line-out.

#### **Feature**

#### **Processor**

The RC410-M2 uses an LGA775 type of Pentium 4 that carries the following features:

- Accommodates Intel P4 Prescott and Pentium D processors
- Supports Front Side Bus (FSB) speeds of 800/533/400 MHz
- Supports "Hyper-Threading" technology CPU

"Hyper-Threading" technology enables the operating system into thinking it's hooked up to two processors, allowing two threads to be run in parallel, both on separate "logical" processors within the same physical processor.

#### **Chipset**

The RC410 Northbridge (NB) and M1573 Southbridge (SB) chipsets are based on an innovative and scalable architecture with proven reliability and performance.

- *RC410 (NB)* 64-bit single-channel DDR/DDR2 SDRAM interface
	- Supports one PCI Express x16 for Graphics Interface, fully compliant to the PCI Express Base Specification revision 1.0a.
	- Full support for 3D primitive, Direct3D texture lighting, and OpenGL format for Indirect Vertices in Vertex Walker
	- Full DirectX 9.0 support (Vertex Shader version 2.0 and Pixel Shader version 2.0)

- *M1573 (SB)* Compliant with PCI Express Base Specification, Revision 1.0a
	- Compliant with PCI 2.3 specificaiton
	- Four Serial ATA devices supported, compliant with Serial ATA 1.0 specification, 1.5Gb/s data rate
	- Integrated USB 2.0 Host Controller supporting up to eight USB 2.0 ports
	- Integrated IDE controller supports Ultra DMA 133/100/66/33 modes
	- Intel HD Audio compliant, supporting 8-channel audio output

# **Memory**

- DDR2 667/533/400 DDR SDRAM supported
- Accommodates two unbuffered DIMMs, up to 2 GB maximum memory size

#### **Audio**

- 8 channels of DAC support 16/20/24-bit PCM format for 7.1 audio solution
- Supports 44.1K/48K/96K/192KHz DAC sample rate
- Power support: Digital: 3.3V; Analog: 3.3V/5.0V
- Meets Microsoft WHQL/WLP 2.0 audio requirements
- Direct Sound 3D™ compatible
- Dolby<sup>®</sup> Digital Encoder output for consumer electronic application

#### **1394a FireWire (Optional)**

- Fully compliant with provisions of IEEE Std 1394-1995 for a high-performance serial bus and IEEE Std 1394a-2000
- Two IEEE Std 1394a-2000 fully compliant cable ports at 400M bits/s

# **Onboard LAN (Optional)**

This motherboard supports the following LAN with following features:

- Integrated 10/100/1000 transceiver
- Supports PCI rev. 2.3, 32-bit, 33/66MHz
- Fully compliant with IEEE 802.3z
- Wake-on-LAN and remote wake-up support

#### **Expansion Options**

The motherboard comes with the following expansion options:

- One PCI Express x16 for Graphic Interface
- One PCI Express x1 slot
- Two 32-bit PCI v2.3 compliant slots
- Two 40-pin IDE connectors supporting up to 4 IDE devices
- One floppy disk drive interface
- Four 7-pin SATA connectors

The RC410-M2 motherboard supports UltraDMA bus mastering with transfer rates of 133/100/66/33 MB/s.

#### **Integrated I/O**

The motherboard has a full set of I/O ports and connectors:

- Two PS/2 ports for mouse and keyboard
- One serial port
- One parallel port
- One VGA port
- Four USB ports
- One 1394a port (optional)
- One LAN port (optional)
- Audio jacks for microphone, line-in and 8-channel High Definition audio output

#### **BIOS Firmware**

 This motherboard uses AMI BIOS that enables users to configure many system features including the following:

- Power management
- Wake-up alarms
- CPU parameters
- CPU and memroy timing

The firmware can also be used to set parameters for different processor clock speeds.

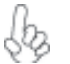

*Some hardware specifications and software items are subject to change with out prior notice.*

**Motherboard Components**

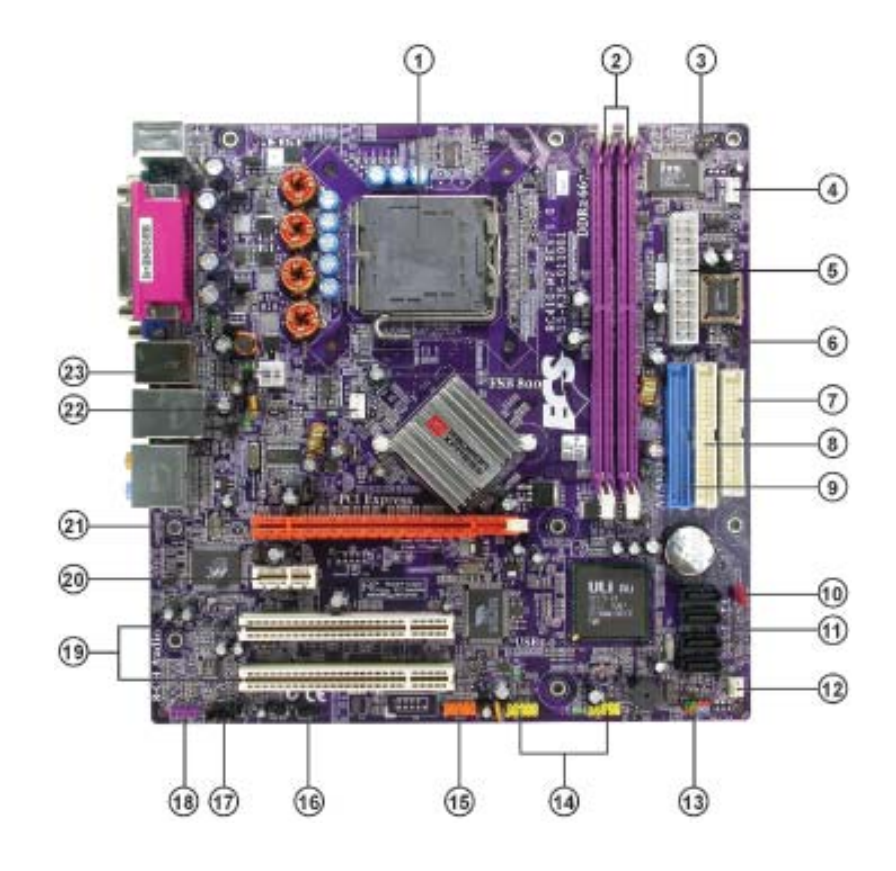

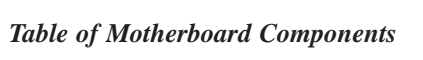

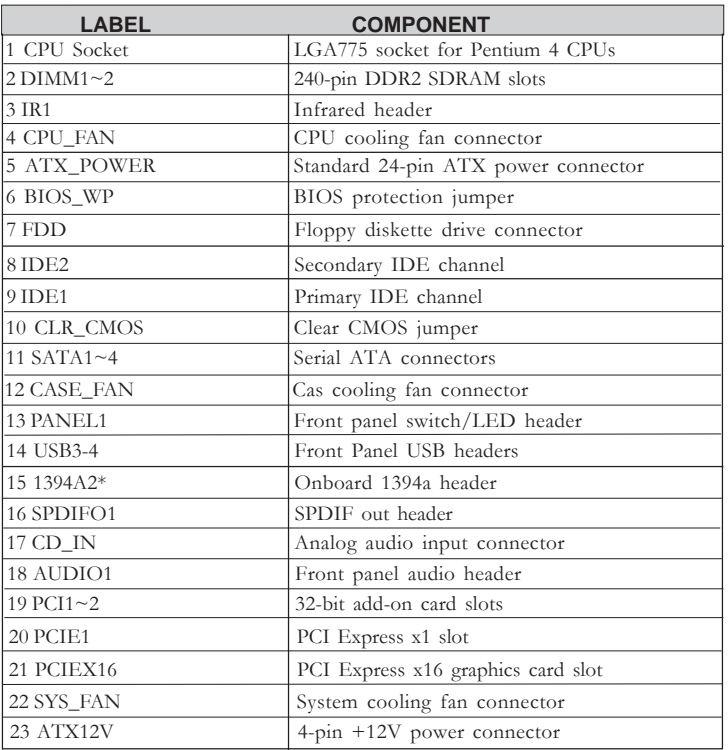

*"\*" stands for optional components.*

This concludes Chapter 1. The next chapter explains how to install the motherboard.

Memo

# Chapter 2 Installing the Motherboard

#### **Safety Precautions**

- Follow these safety precautions when installing the motherboard
- Wear a grounding strap attached to a grounded device to avoid damage from static electricity
- Discharge static electricity by touching the metal case of a safely grounded object before working on the motherboard
- Leave components in the static-proof bags they came in
- Hold all circuit boards by the edges. Do not bend circuit boards

#### **Choosing a Computer Case**

There are many types of computer cases on the market. The motherboard complies with the specifications for the Micro ATX system case. First, some features on the motherboard are implemented by cabling connectors on the motherboard to indicators and switches on the system case. Make sure that your case supports all the features required. Secondly, RC410-M2 supports one or two floppy diskette drives and four enhanced IDE drives. Make sure that your case has sufficient power and space for all drives that you intend to install.

Most cases have a choice of I/O templates in the rear panel. Make sure that the I/O template in the case matches the I/O ports installed on the rear edge of the motherboard.

This motherboard carries a Micro ATX form factor of 244 x 244 mm. Choose a case that accommodates this form factor.

#### **Installing the Motherboard in a Case**

Refer to the following illustration and instructions for installing the motherboard in a case.

Most system cases have mounting brackets installed in the case, which correspond the holes in the motherboard. Place the motherboard over the mounting brackets and secure the motherboard onto the mounting brackets with screws.

Ensure that your case has an I/O template that supports the I/O ports and expansion slots on your motherboard.

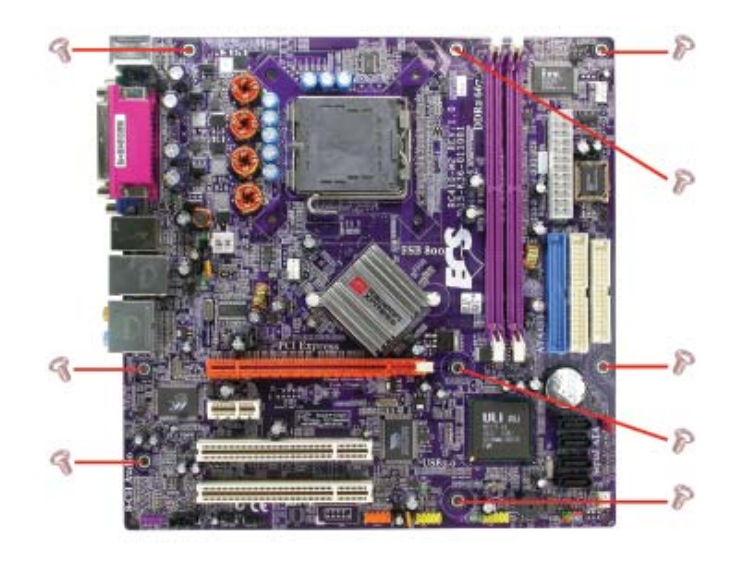

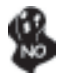

*Do not over-tighten the screws as this can stress the motherboard.*

# **Checking Jumper Settings**

This section explains how to set jumpers for correct configuration of the motherboard.

#### *Setting Jumpers*

Use the motherboard jumpers to set system configuration options. Jumpers with more than one pin are numbered. When setting the jumpers, ensure that the jumper caps are placed on the correct pins.

The illustrations show a 2-pin jumper. When the jumper cap is placed on both pins, the jumper is SHORT. If you remove the jumper cap, or place the jumper cap on just one pin, the jumper is OPEN.

This illustration shows a 3-pin jumper. Pins 1 and 2 are SHORT

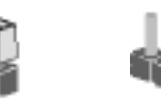

**SHORT OPEN**

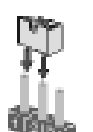

# *Checking Jumper Settings*

The following illustration shows the location of the motherboard jumpers. Pin 1 is labeled.

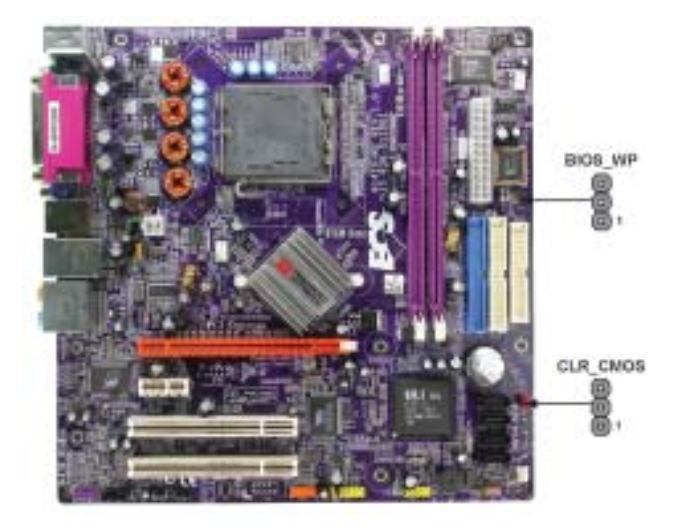

# *Jumper Settings*

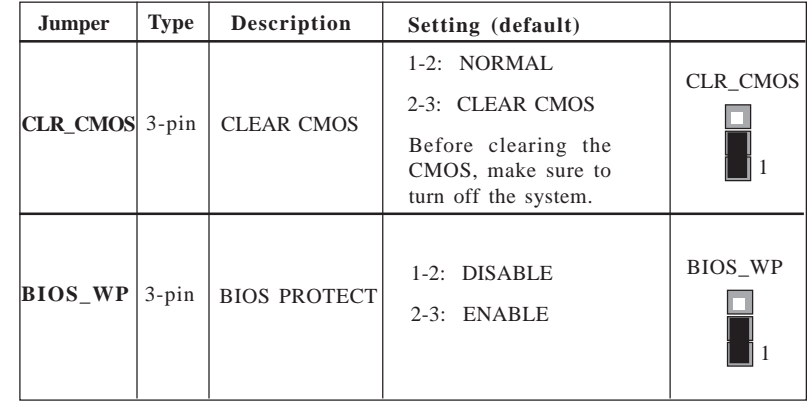

#### **Connecting Case Components**

After you have installed the motherboard into a case, you can begin connecting the motherboard components. Refer to the following:

- 1 Connect the CPU cooling fan cable to **CPU\_FAN**.
- 2 Connect the system cooling fan connector to **SYS\_FAN**.
- 3 Connect the case fan connector to **CAS\_FAN**.
- 4 Connect the case switches and indicator LEDs to the **PANEL1**.
- 5 Connect the standard power supply connector to **ATX\_POWER**.
- 6 Connect the auxiliary case power supply connector to **ATX12V**.

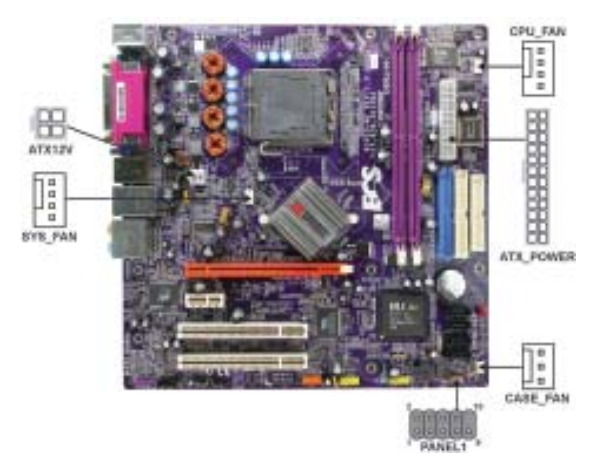

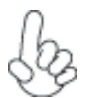

#### *Connecting 20/24-pin power cable*

Users please note that the 20-pin and 24-pin power cables can both be connected to the ATX1 connector. With the 20-pin power cable, just align the 20 pin power cable with the pin 1 of the ATX1 connector. However, using 20-pin power cable may cause the system to become unbootable or unstable because of insufficient electricity.

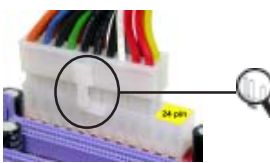

*20-pin power cable*

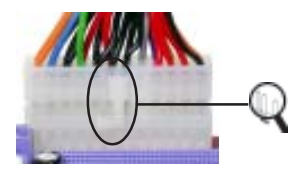

With ATX v1.x power supply, users please note that when installing 20-pin power cable, the latche of power cable clings to the left side of the ATX\_POWER connector latch, just as the picture shows.

With ATX v2.x power supply, users please note that when installing 24-pin power cable, the latches of power cable clings to the right side of the ATX\_POWER connector latch.

*24-pin power cable*

# **CPU\_FAN/SYS\_FAN: FAN Power Connectors**

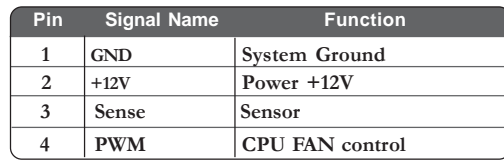

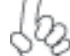

*Users please note that the fan connector supports the CPU cooling fan of 1.1A~2.2A (26.4W max) at +12V.*

### **CASE\_FAN: FAN Power Connectors**

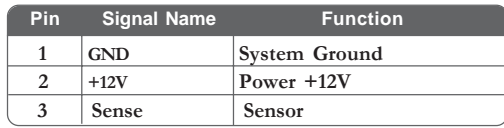

# **ATX12V: ATX 12V Power Connector**

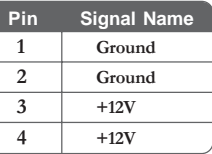

# **ATX\_POWER: ATX 24-pin Power Connector**

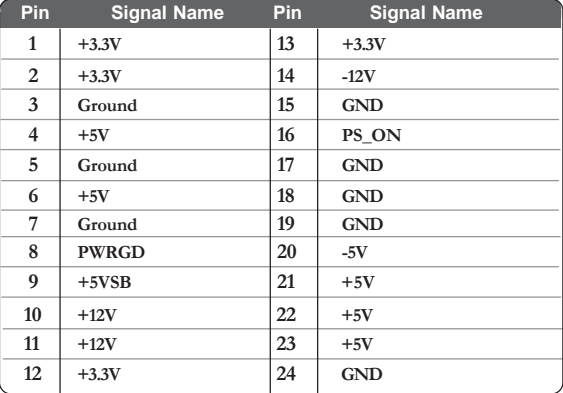

#### *Front Panel Connector*

The front panel connector (PANEL1) provides a standard set of switch and LED connectors commonly found on ATX or micro-ATX cases. Refer to the table below for information:

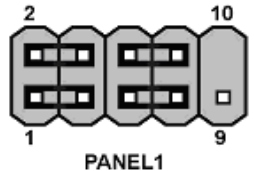

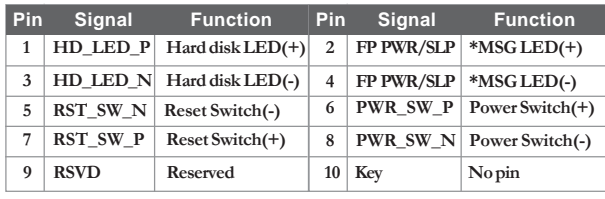

*\* MSG LED (dual color or single color)*

#### *Hard Drive Activity LED*

Connecting pins 1 and 3 to a front panel mounted LED provides visual indication when data is being read from or written to the hard drive. To make the LED function properly, an IDE drive should be connected to the onboard IDE interface correctly. The LED also shows the activity for hard drives connected to the SATA cnnectors.

#### *Power/Sleep/Message waiting LED*

Connecting pins 2 and 4 to a single or dual-color, front panel mounted LED provides power on/off, sleep, and message waiting indication.

#### *Reset Switch*

Supporting the reset function requires connecting pin 5 and 7 to a momentary-contact switch that is normally open. When the switch is closed, the board resets and runs POST.

#### *Power Switch*

Supporting the power on/off function requires connecting pins 6 and 8 to a momentarycontact switch that is normally open. The switch should maintain contact for at least 50 ms to signal the power supply to switch on or off. The time requirement is due to internal debounce circuitry. After receiving a power on/off signal, at least two seconds elapses before the power supply recognizes another on/off signal.

### **Installing Hardware**

#### *Installing the Processor*

*Caution: When installing a CPU heatsink and cooling fan make sure that you DO NOT scratch the motherboard or any of the surface-mount resistors with the clip of the cooling fan. If the clip of the cooling fan scrapes across the motherboard, you may cause serious damage to the motherboard or its components.*

*On most motherboards, there are small surface-mount resistors near the processor socket, which may be damaged if the cooling fan is carelessly installed.*

*Avoid using cooling fans with sharp edges on the fan casing and the clips. Also, install the cooling fan in a well-lit work area so that you can clearly see the motherboard and processor socket.*

#### **Before installing the Processor**

This motherboard automatically determines the CPU clock frequency and system bus frequency for the processor. You may be able to change these settings by making changes to jumpers on the motherboard, or changing the settings in the system Setup Utility. We strongly recommend that you do not over-clock processors or other components to run faster than their rated speed.

> *Warning: Over-clocking components can adversely affect the reliability of the system and introduce errors into your system. Over-clocking can permanently damage the motherboard by generating excess heat in components that are run beyond the rated limits.*

This motherboard has a Socket 939 porcessor socket. When choosing a processor, consider the performance requirements of the system. Performance is based on the processor design, the clock speed and system bus frequency of the processor, and the quantity of internal cache memory and external cache memory.

#### **CPU Installation Procedure**

The following illustration shows CPU installation components.

- A. Unload the cap
	- · Use thumb & forefinger to hold the lifting tab of the cap.
	- · Lift the cap up and remove the cap completely from the socket.
- B. Open the load plate
	- · Use thumb & forefinger to hold the hook of the lever, pushing down and pulling aside unlock it.
	- · Lift up the lever.
	- · Use thumb to open the load plate. Be careful not to touch the contacts.
- C. Install the CPU on the socket
	- · Orientate CPU package to the socket. Make sure you match triangle marker to pin 1 location.
- D. Close the load plate · Slightly push down the load plate onto the tongue side, and hook the lever. · CPU is locked completely.
- E. Apply thermal grease on top of the CPU.
- F. Fasten the cooling fan supporting base onto the CPU socket on the motherboard.
- G. Make sure the CPU fan is plugged to the CPU fan connector. Please refer to the CPU cooling fan user's manual for more detail installation procedure.

*To achieve better airflow rates and heat dissipation, we suggest that you use a high quality fan with 3800 rpm at least. CPU fan and heatsink installation procedures may vary with the type of CPU fan/heatsink supplied. The form and size of fan/heatsink may also vary.*

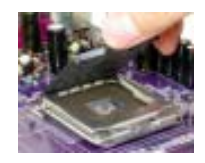

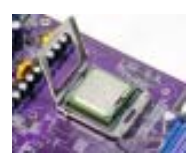

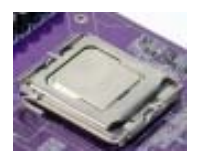

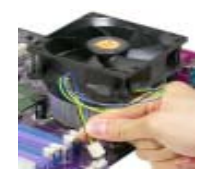

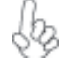

#### *Installing Memory Modules*

This motherboard accomodates two memory modules. It can support two 240-pin 1.8V unbuffered DIMM, DDR2 400/533/667. The maximum memory capacity is 2GB.

**DDR2 SDRAM memory module table**

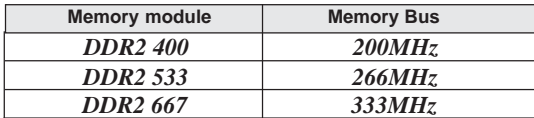

You must install at least one module in any of the two slots. Each module can be installed with 256MB to 1GB of memory.

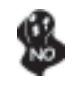

*Do not remove any memory module from its antistatic packaging until you are ready to install it on the motherboard. Handle the modules only by their edges. Do not touch the components or metal parts. Always wear a grounding strap when you handle the modules.*

#### **Installation Procedure**

Refer to the following to install the memory modules.

- 1 This motherboard supports unbuffered DDR SDRAM .
- 2 Push the latches on each side of the DIMM slot down.
- 3 Align the memory module with the slot. The DIMM slots are keyed with notches and the DIMMs are keyed with cutouts so that they can only be installed correctly.
- 4 Check that the cutouts on the DIMM module edge connector match the notches in the DIMM slot.
- 5 Install the DIMM module into the slot and press it firmly down until it seats correctly. The slot latches are levered upwards and latch on to the edges of the DIMM.
- 6 Install any remaining DIMM modules.

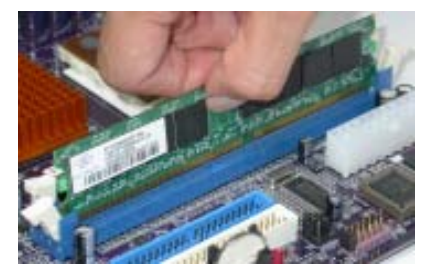

# **Table A: DDR2 QVL (Qualified Vender List)**

The following DDR2 memory modules have been tested and qualified for use with this motherboard.

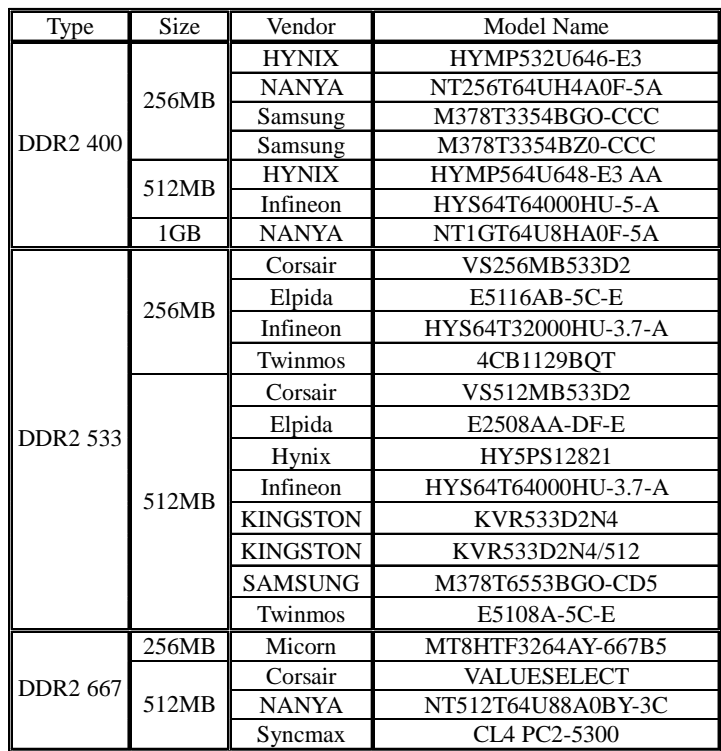

#### *Installing a Hard Dish Drive/CD-ROM/SATA Hard Drive*

This section describes how to install IDE devices such as a hard disk drive and a CD-ROM drive.

#### **About IDE Devices**

Your motherboard has two IDE channel interfaces (IDE1 & IDE2). Two IDE ribbon cables supporting four IDE devices is bundled with the motherboard.

> *You must orient the cable connector so that the pin1 (color) edge of the cable correspoinds to the pin 1 of the I/O port connector.*

#### **IDE1: Primary IDE Connector**

The first hard drive should always be connected to IDE1.

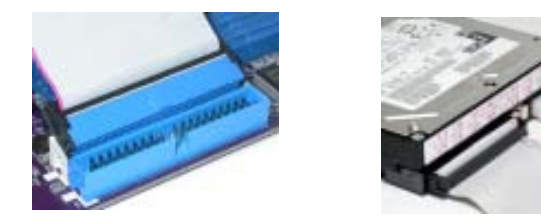

#### **IDE2: Secondary IDE Connector**

The second drive on this controller must be set to slave mode. The cinfiguration is the same as IDE1.

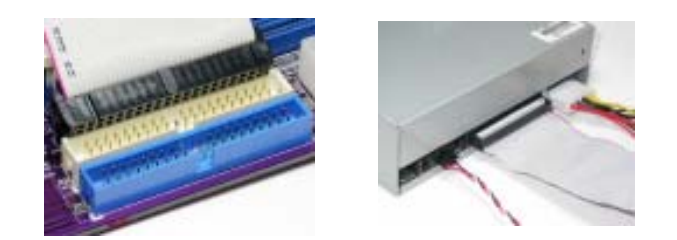

IDE devices enclose jumpers or switches used to set the IDE device as MASTER or SLAVE. Refer to the IDE device user's manual. Installing two IDE devices on one cable, ensure that one device is set to MASTER and the other device is set to SLAVE. The documentation of your IDE device explains how to do this.

#### **About SATA Connectors**

This motherboard features four SATA connectors supporting a total of four drives. SATA , or Serial ATA (Advanced Technology Attachment) is the standard interface for the IDE hard drives which are currently used in most PCs. These connectors are well designed and will only fit in one orientation. Locate the SATA connectors on the motherboard and follow the illustration below to install the SATA hard drives.

#### **Installing Serial ATA Hard Drives**

To install the Serial ATA (SATA) hard drives, use the SATA cable that supports the Serial ATA protocol. This SATA cable comes with an SATA power cable. You can connect either end of the SATA cable to the SATA hard drive or the connector on the motherboard.

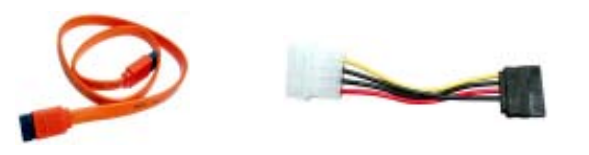

**SATA cable (optional) SATA power cable (optional)**

Refer to the illustration below for proper installation:

- 1 Attach either cable end to the connector on the motherboard.<br>2 Attach the other cable end to the SATA hard drive.
- 2 Attach the other cable end to the SATA hard drive.<br>3 Attach the SATA power cable to the SATA hard dri
- Attach the SATA power cable to the SATA hard drive and connect the other end to the power supply.

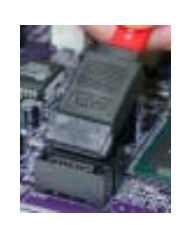

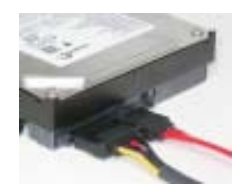

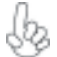

*This motherboard does not support the "Hot-Plug" function.*

# Installing the Motherboard

18

#### *Installing a Floppy Diskette Drive*

The motherboard has a floppy diskette drive (FDD) interface and ships with a diskette drive ribbon cable that supports one or two floppy diskette drives. You can install a 5.25-inch drive and a 3.5-inch drive with various capacities. The floppy diskette drive cable has one type of connector for a 5.25-inch drive and another type of connector for a 3.5-inch drive.

> *You must orient the cable connector so that the pin 1 (color) edge of the cable corresponds to the pin 1 of the I/O port connector.*

#### **FDD: Floppy Disk Connector**

This connector supports the provided floppy drive ribbon cable. After connecting the single end to the onboard floppy connector, connect the remaining plugs on the other end to the floppy drives correspondingly.

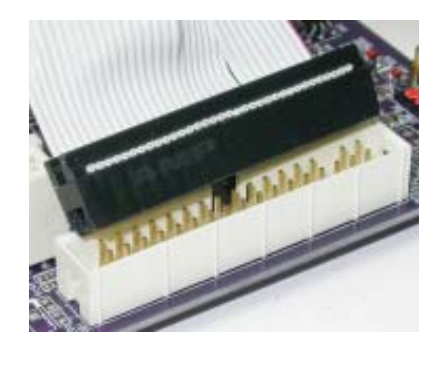

#### *Installing Add-on Cards*

The slots on this motherboard are designed to hold expansion cards and connect them to the system bus. Expansion slots are a means of adding or enhancing the motherboard's features and capabilities. With these efficient facilities, you can increase the motherboard's capabilities by adding hardware that performs tasks that are not part of the basic system.

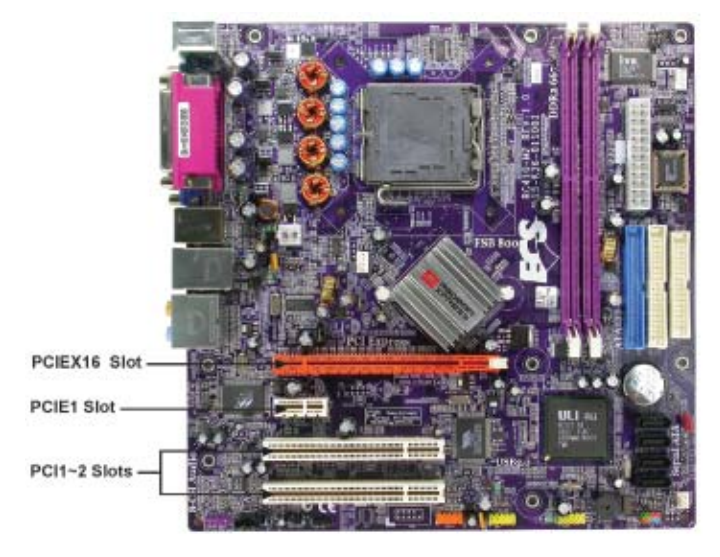

- **PCIEX16 Slot** The PCI Express x16 slot is used to install an external PCI Express graphics card that is fully compliant to the PCI Express Base Specification revision 1.0a.
- **PCIE1 Slot** The PCI Express x1 slot is used to install an external PCI Express graphics card that is fully compliant to the PCI Express Base Specification revision 1.0a.
- This motherboard is equipped with two standard PCI slots. PCI stands for Peripheral Component Interconnect and is a bus standard for expansion cards, which for the most part, is a supplement of the older ISA bus standard. The PCI slots on this board are PCI v2.3 compliant. **PCI 1~2 Slots**

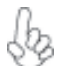

*1.Before installing an add-on card, check the documentation for the card carefully. If the card is not Plug and Play, you may have to manually configure the card before installation.*

*2.Some PCI-E x16 graphics cards may be so bulky that it could block one PCI-E x1 slot.*

Follow these instructions to install an add-on card:

- 1 Remove a blanking plate from the system case corresponding to the slot you are going to use.
- 2 Install the edge connector of the add-on card into the expansion slot. Ensure that the edge connector is correctly seated in the slot.
- 3 Secure the metal bracket of the card to the system case with a screw.

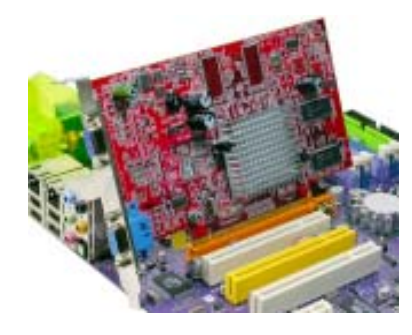

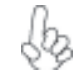

*For some add-on cards, for example graphics adapters and network adapters, you have to install drivers and software before you can begin using the add-on card.*

#### *Connecting Optional Devices*

Refer to the following for information on connecting the motherboard's optional devices:

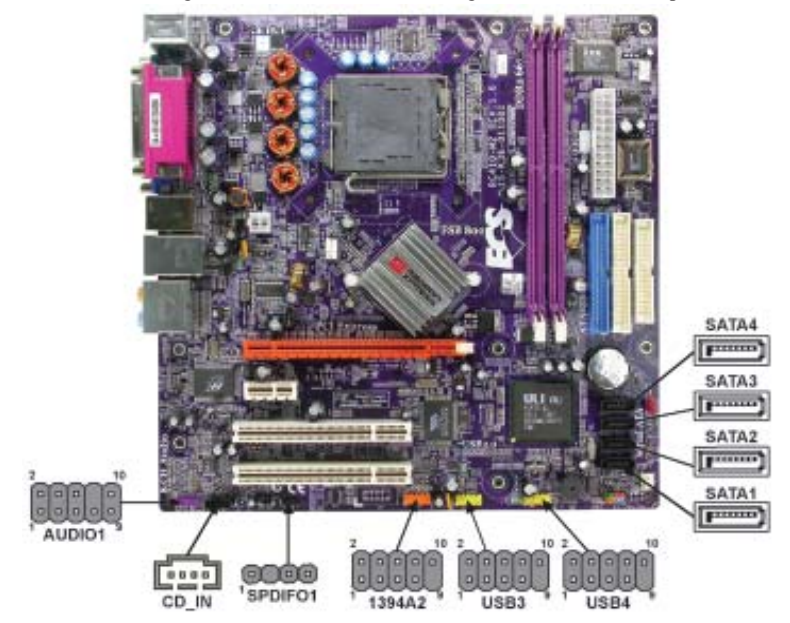

Installing the Motherboard

#### **AUDIO1: Front Panel Audio header**

This header allows the user to install auxiliary front-oriented microphone and line-out ports for easier access.

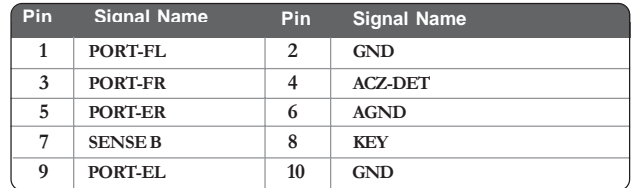

#### **SPDIFO1: SPDIF out header**

This is an optional header that provides an S/PDIF (Sony/Philips Digital Interface) output to digital multimedia device through optical fiber or coxial connector.

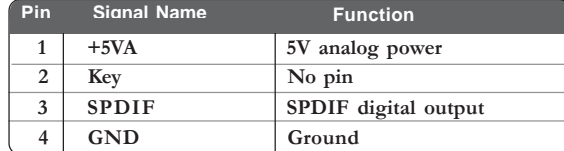

#### **IR1: Infrared port**

The mainboard supports an Infrared (IR1) data port. Infrared ports allow the wireless exchange of information between your computer and similarly equipped devices such as printers, laptops, Personal Digital Assistants (PDAs), and other computers.

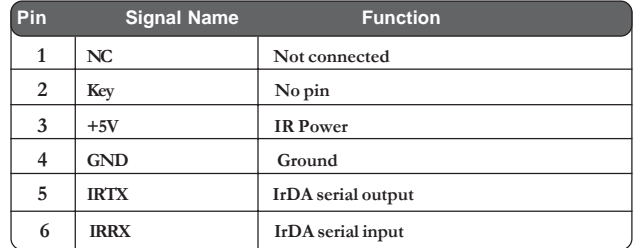

#### **SATA1/2/3/4: Serial ATA connectors**

These connectors are use to support the new Serial ATA devices for the highest date transfer rates (150 MB/s), simpler disk drive cabling and easier PC assembly. It eliminates limitations of the current Parallel ATA interface. But maintains register compatibility and software compatibility with Parallel ATA.

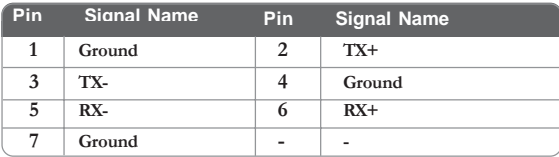

#### **1394A2: Onboard IEEE 1394a headers (optional)**

Connect this header to any device with IEEE 1394a interface.

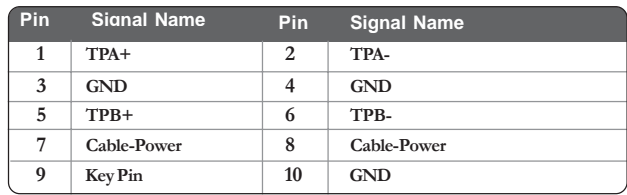

#### **USB3/4: Front Panel USB header**

The motherboard has four USB ports installed on the rear edge I/O port array. Additionally, there are two USB headers onboard. Use the auxiliary USB headers to connect the frontmounted ports to the motherboard.

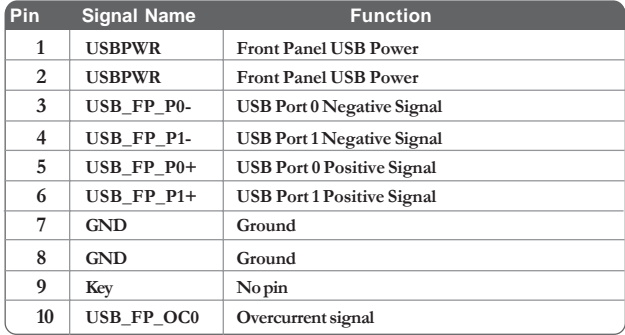

#### **CD\_IN: Analog audio input header**

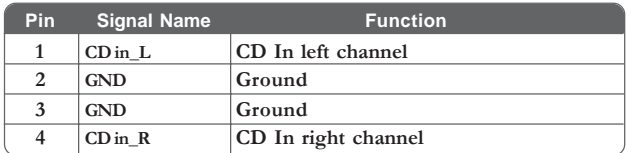

# **Connecting I/O Devices**

The backplane of the motherboard has the following I/O ports:

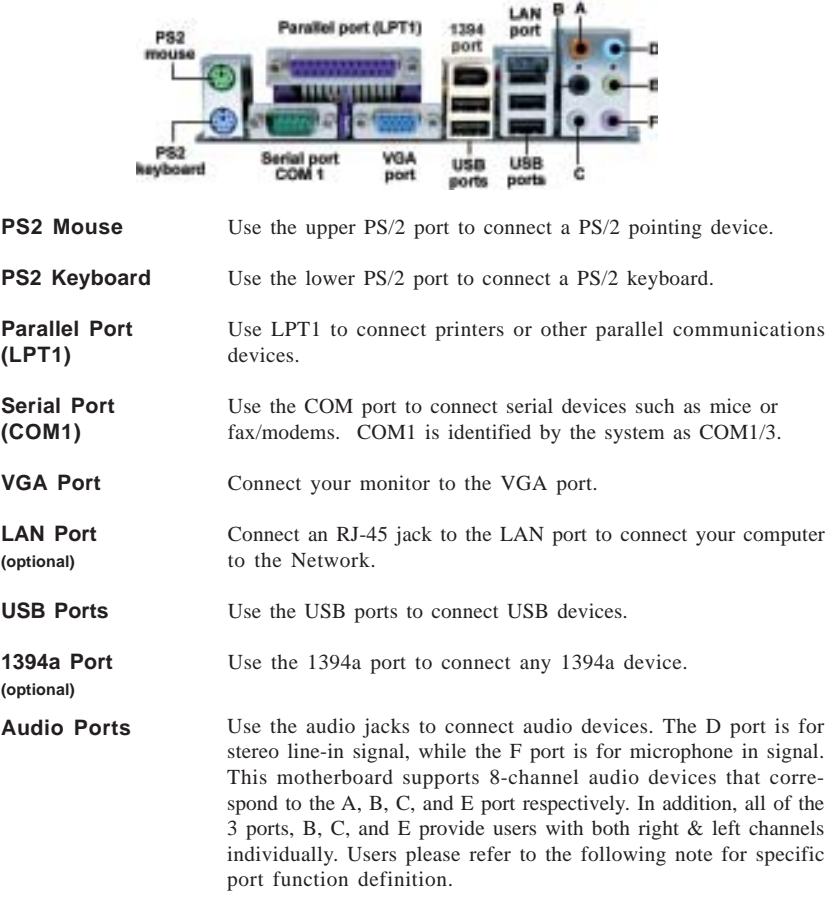

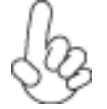

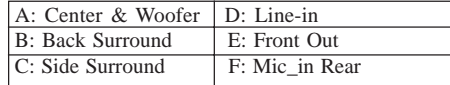

*The above port definition can be changed to audio input or audio output by changing the driver utility setting.*

This concludes Chapter 2. The next chapter covers the BIOS.

Chapter 3

Using BIOS

# **About the Setup Utility**

The computer uses the latest American Megatrends BIOS with support for Windows Plug and Play. The CMOS chip on the motherboard contains the ROM setup instructions for configuring the motherboard BIOS.

The BIOS (Basic Input and Output System) Setup Utility displays the system's configuration status and provides you with options to set system parameters. The parameters are stored in battery-backed-up CMOS RAM that saves this information when the power is turned off. When the system is turned back on, the system is configured with the values you stored in CMOS.

The BIOS Setup Utility enables you to configure:

- Hard drives, diskette drives and peripherals
- Video display type and display options
- Password protection from unauthorized use
- Power Management features

The settings made in the Setup Utility affect how the computer performs. Before using the Setup Utility, ensure that you understand the Setup Utility options.

This chapter provides explanations for Setup Utility options.

#### *The Standard Configuration*

A standard configuration has already been set in the Setup Utility. However, we recommend that you read this chapter in case you need to make any changes in the future.

This Setup Utility should be used:

- when changing the system configuration
- when a configuration error is detected and you are prompted to make changes to the Setup Utility
- when trying to resolve IRQ conflicts
- when making changes to the Power Management configuration
- when changing the password or making other changes to the Security Setup

#### *Entering the Setup Utility*

When you power on the system, BIOS enters the Power-On Self Test (POST) routines. POST is a series of built-in diagnostics performed by the BIOS. After the POST routines are completed, the following message appears:

# *Press DEL to enter SETUP*

Press the delete key to access the BIOS Setup Utility:

CMOS Setup Utility -- Copyright (C) 1985-2004, American Megatrends, Inc.

| <b>Standard BIOS Features</b>                                     | Power Management Setup                                                         |
|-------------------------------------------------------------------|--------------------------------------------------------------------------------|
| Advanced BIOS Features                                            | <b>BIOS Security Features</b>                                                  |
| <b>Advanced Chipset Features</b>                                  | <b>Load Default Settings</b>                                                   |
| <b>Integrated Peripherals</b>                                     | <b>Load Failsafe Settings</b>                                                  |
| PnP/PCI Configuration                                             | <b>Discard Changes</b>                                                         |
| Hardware Health Configure                                         | Save & Exit Setup                                                              |
| Boot Configuration Features                                       | <b>Exit Without Saving</b>                                                     |
|                                                                   | 1 I → ← : Move Enter : Select +/-/: Value F10: Save ESC: Exit F1: General Help |
| F7: Previous Values                                               | F9: Optimized Defaults<br>F8: Fail-Safe Defaults                               |
| Standard CMOS setup for changing time, date, hard disk type, etc. | v02.58 (C)Copyright 1985-2004, American Megatrends, Inc.                       |

# *BIOS Navigation Keys*

The BIOS navigation keys are listed below:

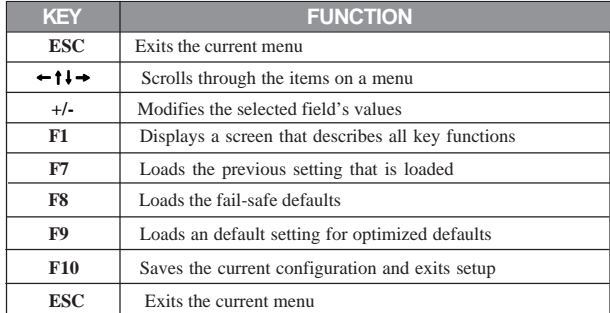

26

#### *Updating the BIOS*

You can download and install updated BIOS for this motherboard from the manufacturer's Web site. New BIOS provides support for new peripherals, improvements in performance, or fixes for known bugs. Install new BIOS as follows:

- 1 If your motherboard has a BIOS protection jumper, change the setting to allow BIOS flashing.
- 2 If your motherboard has an item called Firmware Write Protect in Advanced BIOS features, disable it. (Firmware Write Protect prevents BIOS from being overwritten.
- 3 Create a bootable system disk. (Refer to Windows online help for information on creating a bootable system disk.)
- 4 Download the Flash Utility and new BIOS file from the manufacturer's Web site. Copy these files to the system diskette you created in Step 3.
- 5 Turn off your computer and insert the system diskette in your computer's diskette drive. (You might need to run the Setup Utility and change the boot priority items on the Boot Configuration Features, to force your computer to boot from the floppy diskette drive first.)
- 6 At the A:\ prompt, type the Flash Utility program name and the file name of the new BIOS, then press <Enter>
- 7 When the installation is complete, remove the floppy diskette from the diskette drive and restart your computer. If your motherboard has a Flash BIOS jumper, reset the jumper to protect the newly installed BIOS from being overwritten.

# **Using BIOS**

When you start the Setup Utility, the main menu appears. The main menu of the Setup Utility displays a list of the options that are available. A highlight indicates which option is currently selected. Use the cursor arrow keys to move the highlight to other options. When an option is highlighted, execute the option by pressing <Enter>.

Some options lead to pop-up dialog boxes that prompt you to verify that you wish to execute that option. Other options lead to dialog boxes that prompt you for information.

Some options (marked with a triangle  $\blacktriangleright$ ) lead to submenus that enable you to change the values for the option. Use the cursor arrow keys to scroll through the items in the submenu.

In this manual, default values are enclosed in parenthesis. Submenu items are denoted by a triangle  $\blacktriangleright$ .

#### *Standard BIOS Features*

This option displays basic information about your system.

CMOS Setup Utility - Copyright (C) 1985-2004, American Megatrends, Inc. Standard BIOS Features

| <b>System Overview</b>                                              |                |                                      | Help Item                                                  |
|---------------------------------------------------------------------|----------------|--------------------------------------|------------------------------------------------------------|
| <b>AMIBIOS</b><br>Version : 08.00.11<br>Build Date : 06/09/05<br>ID | :410S0629      |                                      | Use [ENTER], [TAB]<br>or [SHIFT-TAB] TO<br>select a field. |
| Processor<br>Count : 1                                              | Speed: 3200MHz | Type : Genuine Intel (R) CPU 3.20GHz | Use $[+]$ or $[-]$ to<br>configure system Time.            |
| <b>System Memory</b><br>Size : 512MB                                |                |                                      |                                                            |
| <b>System Time</b><br>Saystem Date                                  |                | [00:04:43]<br>[Wed 06/29/2005]       |                                                            |

1 | → Move Enter: Select +/-/: Value F10: Save ESC: Exit F1: General help<br>F7:Previous Values F8: Fail-Safe Defaults F9: Optimized Defaults

#### **Processor**

The item is automatically detected by the system at start up time. The Processor item shows the processor type and speed installed in your computer. This is display-only field. You cannot make changes to this field.

#### **System Memory**

The item is automatically detected by the system at start up time. The is display-only field. You cannot make changes to this field.

#### **Time and Date**

The Date and Time items show the current date and time on the computer. If you are running a Windows OS, these items are automatically updated whenever you make changes to the Windows Date and Time Properties utility.

Press <Esc> to return to the main menu setting page.

#### *Advanced BIOS Features*

This option displays basic information about your system.

CMOS Setup Utility - Copyright (C) 1985-2004, American Megatrends, Inc. Advanced BIOS Features

| Warning: Setting wrong values in below sections may cause<br>system to malfunction.<br>CPU Configuration<br>$\blacktriangleright$ IDE Configuration | Options for CPU<br><b>Press Enter</b> |
|----------------------------------------------------------------------------------------------------|---------------------------------------|
|                                                                                                    |                                       |
| Floppy Configuration                                                                                                    | [Press Enter]<br>[Press Enter]        |

mnlk : Move Enter : Select +/-/: Value F10: Save ESC: Exit F1: General help F9: Optimized Defaults

#### **CPU Configuration (Press Enter)** f

Scroll to this item and press <Enter> to view the following screen:

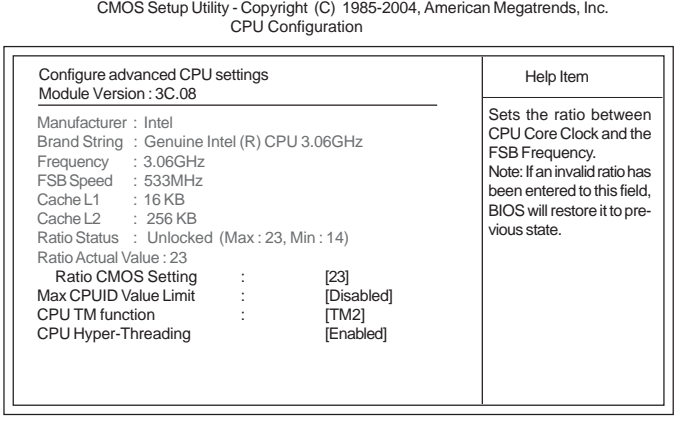

1 | → → : Move Enter : Select +/-/: Value F10: Save ESC: Exit F1: General help<br>F7:Previous Values F8: Fail-Safe Defaults F9: Optimized Defaults

#### *Ratio CMOS Setting (23)*

This item allows you to set the ratio between CPU Core Clock and the FSB Frequency.

#### *Max CPUID Value Limit (Disabled)*

This item should be enabled in order to boot legacy OSes that cannot support CPUs with extended CPUID functions.

#### *CPU TM function (TM2)*

Thermal monitor mechanisms. TM2 only available when CPU support it and works on either of the situation, Freq.>3.6GHz FSB800 or Freq.>2.8GHz FSB533.

#### *CPU Hyper-Threading (Enabled)*

This item allows users to enable or disable the CPU Hyper-Threading function.

Press <Esc> to return to the Advanced BIOS Features page.

#### **IDE Configuration (Press Enter)** f

Scroll to this item and press <Enter> to view the following screen:

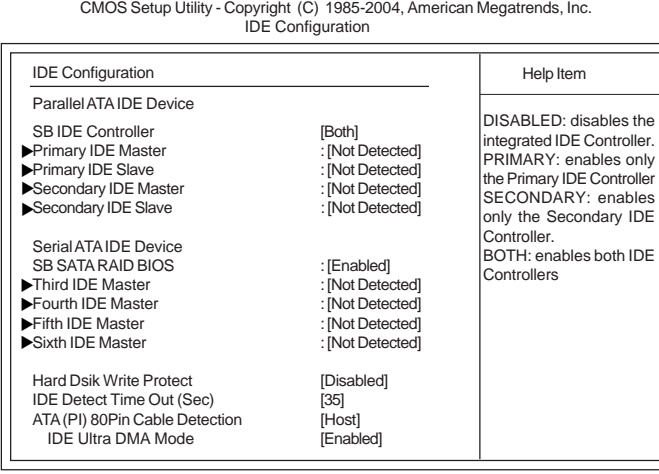

1 | → Move Enter: Select +/-/: Value F10: Save ESC: Exit F1: General help<br>F7: Previous Values F8: Fail-Safe Defaults F9: Optimized Defaults

#### *SB IDE Controller (Both)*

This item enables or disables the integrated IDE controllers. If set to DISABLED, it disables the integrated IDE Controller, if set to Primary, it enables only the Primary IDE Controller, if set to SECONDARY, it enables only the Secondary IDE Controller, if set to BOTH, it enables both IDE Controllers.

#### f *Primary/Secondary IDE Master/Slave & Third/Fourth/Fifth/Sixth IDE Master (Not detected) (Press Enter)*

Your computer has four IDE channels and each channel can be installed with one or two devices (Master and Slave). In addition, this motherboard supports four SATA channels and each channel allows one SATA device to be installed. Use these items to configure each device on the IDE channel.

#### *SB SATA RAID BIOS (Enabled)*

This item enables or disables the SB SATA RAID BIOS function.

#### *Hard Disk Write Protect (Disabled)*

Use this item to enable or disable hard disk write protection.

#### *IDE Detect Time Out (35)*

This item allows you to set time out for IDE detection.

#### *ATA(PI) 80Pin Cable Detection (Host)*

Select the mechanism for detecting 80Pin ATA(PI) Cable.
### *IDE Ultra DMA Mode (Enabled)*

Select this item to enable or disable the IDE Ultra DMA Mode.

Press <Esc> to return to the Advanced BIOS Features page.

### **Floppy Configuration (Press Enter)** f

Scroll to this item and press <Enter> to view the following screen:

CMOS Setup Utility - Copyright (C) 1985-2004, American Megatrends, Inc. Floppy Confuguration

| <b>Floppy Configuration</b>                     |                                                                         | Help Item                                                      |                  |
|-------------------------------------------------|-------------------------------------------------------------------------|----------------------------------------------------------------|------------------|
| Floppy A                                        | [1.44 MB 31/2"]                                                         | Select the type of floppy<br>drive connected to the<br>system. |                  |
| $11 \rightarrow -$ : Move<br>F7:Previous Values | Enter: Select +/-/: Value F10: Save ESC: Exit<br>F8: Fail-Safe Defaults | F9: Optimized Defaults                                         | F1: General help |

### *Floppy Configuration (1.44 MB 31/2'')*

This item shows the information of the flpooy drive installed.

Press <Esc> to return to the Advanced BIOS Features page.

## *Advanced Chipset Features*

This page sets up some parameters for system graphics allocation.

CMOS Setup Utility - Copyright (C) 1985-2004, American Megatrends, Inc. Advanced BIOS Features

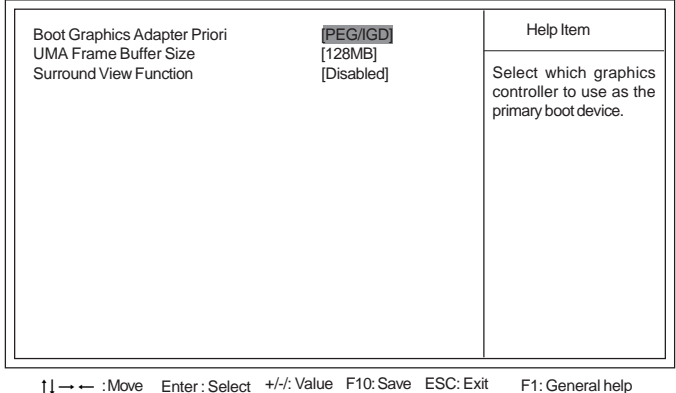

: Move F10: Save F1: General help mnlk Enter : Select +/-/: Value ESC: Exit F9: Optimized Defaults

### **Boot Graphics Adapter Priori (PEG/IGD)**

This item allows users to select which graphics controller to use as the primary boot device.

### **UMA Frame Buffer Size (128MB)**

This item allows users to select the UMA Frame Buffer Size, the choices ranging from 32MB, 64MB, to 128MB.

### **Surround View Function (Disabled)**

This item allows users to enable or disable the Surround View Function.

Press <Esc> to return to the Main BIOS Setting page.

32

### *Integrated Peripherals*

This page sets up more Integrated Peripherals about your system. Handle this page with caution. Any changes can affect the operation of your computer.

CMOS Setup Utility - Copyright (C) 1985-2004, American Megatrends, Inc. Integrated Peripherals

| Legacy USB Support<br>USB 2.0 Support<br><b>USB Controller</b><br><b>USB Keyboard Support</b> | [Enabled]<br><b>[Enabled]</b><br><b>[Enabled]</b><br><b>[Enabled]</b> | Help Item |
|-----------------------------------------------------------------------------------------------|-----------------------------------------------------------------------|-----------|
| <b>USB Mouse Support</b><br>AC97 & Azalia LINK A                                              | [Enabled]                                                             |           |
| Onboard LAN function<br>Onboard LAN boot ROM                                                  | [Enabled]<br><b>[Enabled]</b><br><b>[Disabled]</b>                    |           |
| Onboard 1394 Controller<br>Serial Port1 Address                                               | <b>[Enabled]</b><br>[3F8/IRQ4]                                        |           |
| Serial Port2 Address                                                                          | [Disabled]                                                            |           |
| Parallel Port Address<br>Parallel Port Mode<br>ECP Mode DMA Channel                           | [378]<br>[ECP]<br>[DMA3]                                              |           |
| Parallel Port IRO                                                                             | [IRQ7]                                                                |           |

1 | → → : Move Enter : Select +/-/: Value F10: Save ESC: Exit F1: General help<br>F7:Previous Values F8: Fail-Safe Defaults F9: Optimized Defaults

#### **Legacy USB Support (Enabled)**

This item allows users to enable or disable the Legacy USB Support function.

#### **USB 2.0 Support (Enabled)**

This item allows users to enable or disable the USB 2.0 Support function.

#### **USB Controller (Enabled)**

This item allows users to enable or disable the onboard USB Controller function.

#### **USB Keyboard Support (Enabled)**

This item allows users to enable or disable the USB Keyboard Support.

#### **USB Mouse Support (Enabled)**

This item allows users to enable or disable the USB Keyboard Support.

#### **AC97 & Azalia LINK A (Enabled)**

This item allows users to enable or disable the onboard AC97 & Azalia audio.

#### **Onboard LAN function (Enabled)**

This item allows users to enable or disable the onboard LAN function.

#### **Onboard LAN boot ROM (Disabled)**

This item allows users to enable or disable the onboard LAN boot ROM function.

#### **Onboard 1394 Controller (Enabled)**

This item allows users to enable or disable the onboard 1394 Controller function.

#### **Serial Port1/2 Address (3F8/IRQ4/Disabled)**

This item allows users to manually set the address for Serial Port1 & Port2.

#### **Parallel Port Address (378)**

Using BIOS This item allows users to manually set the address for Parallel Port.

### **Parallel Port Mode (ECP)**

This item allows users to manually set the Paralle Port Mode.

### **ECP Mode DMA Channel (DMA3)**

This item allows users to manually set the DMA Channel for ECP Mode.

### **Parallel Port IRQ (IRQ7)**

This item allows users to manually set the Paralle Port IRQ value.

Press <Esc> to return to the Main BIOS Setting page.

### *PnP/PCI Configuration*

These options configure how PnP (Plug and Ply) and PCI expansion cards operate in your system.

CMOS Setup Utility - Copyright (C) 1985-2004, American Megatrends, Inc.

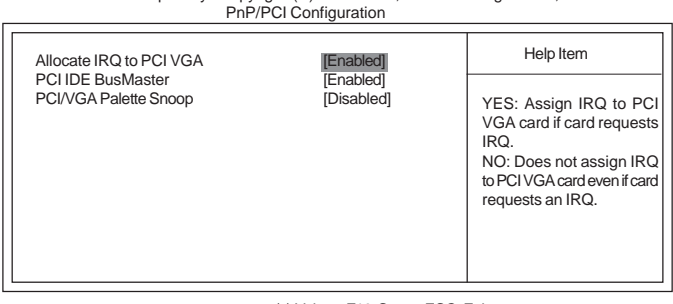

1 | → Move Enter: Select +/-/: Value F10: Save ESC: Exit F1: General help<br>F7:Previous Values F8: Fail-Safe Defaults F9: Optimized Defaults

#### **Allocate IRQ to PCI VGA (Enabled)**

This item allows users to enable or disable the function of allocating IRQ to PCI VGA.

### **PCI IDE BusMaster (Enabled)**

This item allows users to enable or disable the PCI IDE BusMaster function. Users are recommended to keep this item at its default value.

#### **PCI/VGA Palette Snoop (Disabled)**

This option is only very rarely needed. It should be left at "Disabled" unless a video device specifically requires the setting enabled upon installation.

Press <Esc> to return to the Main BIOS Setting page.

### *Hardware Health Configuration*

This page helps you set up some parameters for the hardware monitoring function of this motherboard.

CMOS Setup Utility - Copyright (C) 1985-2004, American Megatrends, Inc. Hardware Health Configuration

| Hardware Health Configure                     |                              | Help Item                                               |
|-----------------------------------------------|------------------------------|---------------------------------------------------------|
| H/W Health Function                           | [Enabled]                    |                                                         |
| Ambient Temperature<br><b>CPU</b> Temperature | :31° C/87° F<br>:49° C120° F | Enables Hardware<br><b>Health Monitoring</b><br>Device. |
| <b>CPU FAN Speed</b>                          | : $N/A$                      |                                                         |
| System FAN Speed                              | :2481 RPM                    |                                                         |
| Case FAN Speed                                | : $N/A$                      |                                                         |
| CPU Vcore                                     | :1.296V                      |                                                         |
| $+12.0V$                                      | :11.712V                     |                                                         |
| $+3.30V$                                      | :3.312V                      |                                                         |
| $+5.00V$                                      | :5.053V                      |                                                         |
| <b>DDRII</b>                                  | :1.760V                      |                                                         |
| 5VSB                                          | :4.945V                      |                                                         |
| <b>VBAT</b>                                   | :3.120V                      |                                                         |

1 | → Move Enter: Select +/-/: Value F10: Save ESC: Exit F1: General help<br>F7:Previous Values F8: Fail-Safe Defaults F9: Optimized Defaults

### **H/W Health Function (Enabled)**

Enables or disables the Hardware Health Monitoring Device function. The following information indicates the system status, such as system & CPU temperature, fan speed, CPU VCore and power.

Press <Esc> to return to the main menu setting page.

## *Boot Configuration Features*

This option displays boot configuration information about your system.

CMOS Setup Utility - Copyright (C) 1985-2004, American Megatrends, Inc. Boot Configuration Features

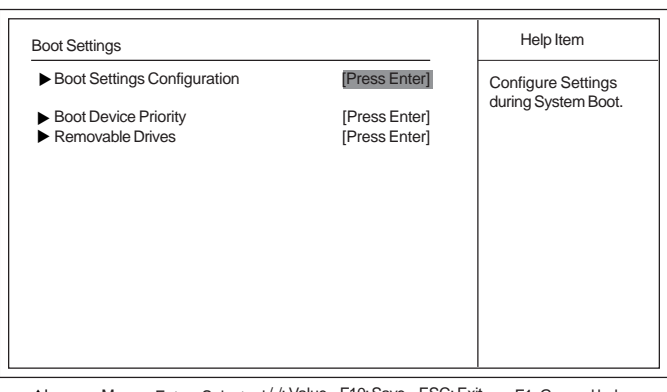

1 | → Move Enter: Select +/-/: Value F10: Save ESC: Exit F1: General help<br>F7:Previous Values F8: Fail-Safe Defaults F9: Optimized Defaults

### **Boot Settings Configuration (Press Enter)** f

Scroll to this item and press <Enter> to view the following screen:

CMOS Setup Utility - Copyright (C) 1985-2004, American Megatrends, Inc. Boot Settings Configuration

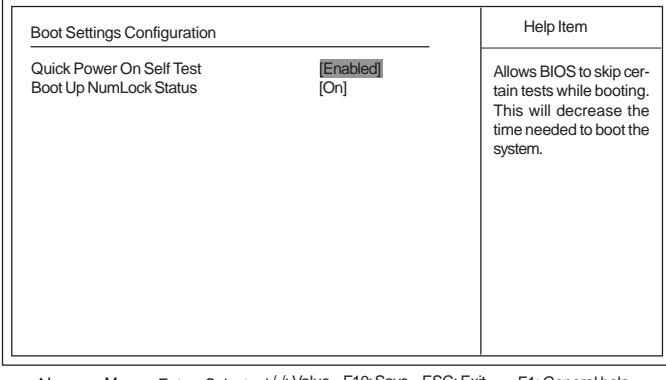

1 | → Move Enter: Select +/-/: Value F10: Save ESC: Exit F1: General help<br>F7: Previous Values F8: Fail-Safe Defaults F9: Optimized Defaults

### *Quick Boot (Enabled)*

If you enable this item, the system starts up more quickly be elimination some of the power on test routines.

#### *Boot Up NumLock Status (On)*

This item sets the Num-Luck key to be on or off after bootup.

Press <Esc> to return to the Main BIOS Setting page.

### **Boot Device Priority (Press Enter)**

Scroll to this item and press <Enter> to view the following screen:

CMOS Setup Utility - Copyright (C) 1985-2004, American Megatrends, Inc. Boot Device Priority

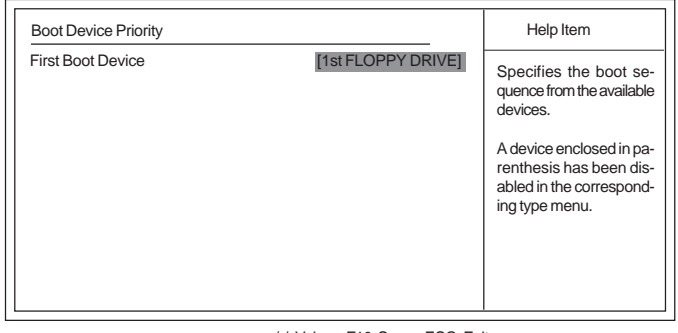

1 | → Move Enter: Select +/-/: Value F10: Save ESC: Exit F1: General help<br>F7: Previous Values F8: Fail-Safe Defaults F9: Optimized Defaults

### *First Boot Device*

Use this item to select the priority and order of the device that your system searches for an operating system at start-up time.

Press <Esc> to return to the Boot Settings page.

### **Removable Drives (Press Enter)** f

Scroll to this item and press <Enter> to view the following screen:

CMOS Setup Utility - Copyright (C) 1985-2004, American Megatrends, Inc. Removable Drives

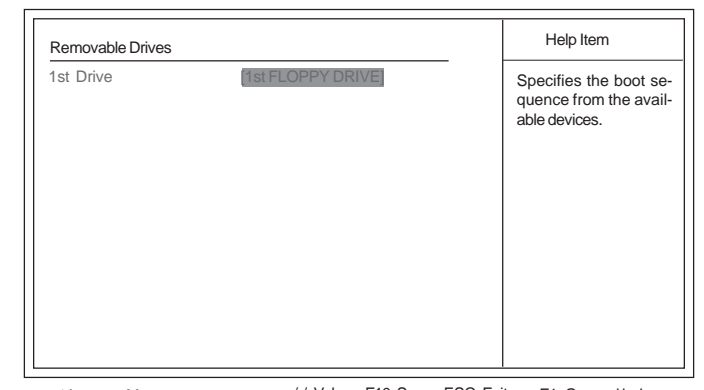

1 | → ← : Move Enter : Select +/-/: Value F10: Save ESC: Exit F1: General help<br>F7: Previous Values F8: Fail-Safe Defaults F9: Optimized Defaults F8: Fail-Safe Defaults

### *1st Drive*

Use this item to select the priority and order of the removable device that your system searches for an operating system at start-up time.

Using BIOS Press <Esc> to return to the Main BIOS Settings page.

### *Power Mangement Setup*

This page sets up some parameters for system power management operation.

CMOS Setup Utility - Copyright (C) 1985-2004, American Megatrends, Inc. Power Management Setup

| <b>ACPI</b> function                                                                                                    | [Enabled]                                                                                                    | Help Item                                                                                                    |
|----------------------------------------------------------------------------------------------------|----------------------------------------------------------------------------------------------------|----------------------------------------------------------------------------------------------------|
| <b>ACPI Suspend Type</b><br>Hard Disk Power Down Mode<br>Suspend Time Out<br>Soft-off by PWR-BTTN<br><b>PWRON After PWR-Fail</b><br>Power On by Ring<br>Wake-Up by PCI Card<br>USB KB Wake UP From S3<br>Resume by Alarm<br>RTC Alarm Hour (Hours)<br>RTC Alarm Minute (Minutes)<br>RTC Alarm Second (Seconds) | [S1 & S3 (STR)]<br>[Disabled]<br>[Disabled]<br>[Delay 4 Sec]<br>[Last State]<br>[Disabled]<br>[Enabled]<br>[Enabled]<br>[Disabled]<br>ſОl<br>[0]<br>[0] | Enable / Disable<br><b>ACPI support for Operating</b><br>System.<br>Enable: If OS supports<br>ACPI.<br>Disable: If OS does not sup-<br>port ACPI. |

 $\uparrow \downarrow \rightarrow \leftarrow$  : Move Enter : Select +/-/: Value F10: Save ESC: Exit F1: General help F9: Load Default Settings

#### **ACPI Function (Enabled)**

This item allows users to enable or disable the ACPI power management function.

### **ACPI Suspend Type (S1 & S3 (STR))**

Use this item to define how your system suspends. When you select S3 (STR), the suspend mode is suspend to RAM, i.e., the system shuts down with the exception of a refresh current to the system memory.

#### **Hard Disk Power Down Mode (Disabled)**

This setting controls how long a hard disk must be left idle before it spins down. The default is "Disabled".

#### **Suspend Time Out (Disabled)**

This sets the timeout for Suspend mode in minutes. If the time selected passes without any system activity, the computer will enter power-saving Suspend mode.

### **Soft-off by PWR-BTTN (Delay 4 Sec)**

Under ACPI (Advanced Configuration and Power management Interface) you can create a software power down. If the item is set to Instant-Off, then the power button causes a software power down. If the item is set to Delay 4 Sec. then you have to hold the power button down for four seconds to cause a software power down.

### **PWRON After PWR-Fail (Last State)**

This item enables your computer to automatically restart or return to its operating status.

### **Wake-Up by PCI Card (Enabled)**

This option allows the activity of the PCI devices to wake up the system from S3 sleep state.

### **USB KB Wake UP From S3 (Enabled)**

This option allows the activity of the USB devices to wake up the system from S3 sleep state.

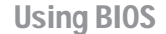

### **Resume by Alarm (Disabled)**

When set to Enabled, additional fields become adjustable and you can set the date (day of the month), hour, minute and second to turn on your system. When set to 0 (zero) for the day of the month, the alarm will power on your system every day at the specified time.

Press <Esc> to return to the Main BIOS Settings page.

### *BIOS Security Features*

This option displays the BIOS security Features function.

CMOS Setup Utility - Copyright (C) 1985-2004, American Megatrends, Inc. BIOS Security Features

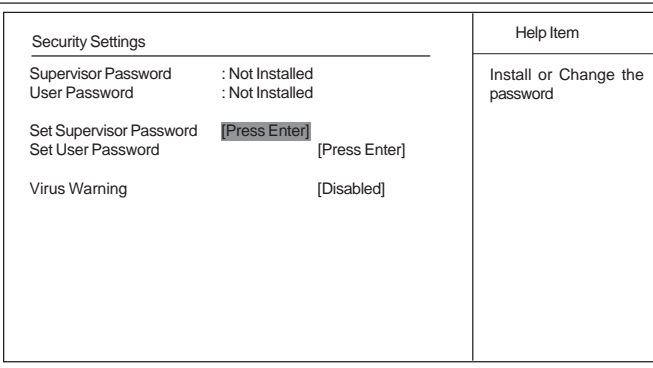

1 | → Move Enter : Select +/-/: Value F10: Save ESC: Exit F1: General help<br>F7:Previous Values F8: Fail-Safe Defaults F9: Optimized Defaults

### **Supervisor Password/User Password (Not Installed)**

This item indicates whether a supervisor password/user password has been set. If the password has benn installed, *Installed* displays. If not, *Not Installed* displays.

### **Set Supervisor Password/User Password (Press Enter)**

You can select this option and press <Enter> to access the sub menu. You can use the sub menu to change the supervisor password.

### **Virus Warning (Disabled)**

If set to Disabled, when anything attempts to access the boot sector or hard disk partition table, there will be no warning message to appear.

Press <Esc> to return to the Main BIOS Settings page.

### *Load Default Settings*

This option opens a dialog box that lets you install optimized defaults for all appropriate items in the Setup Utility. Press <OK> and then <Enter> to install the defaults. Press <Canel> and then <Enter> to not install the defaults. If you only want to install setup defaults for a specific option, select and display that option, and then press <F9>.

### *Load Failsafe Defaults*

This option opens a dialog box that lets you install fail-safe defaults for all appropriate items in the Setup Utility: Press <OK> and the <Enter> to install the defaults. Press <Canel> and then <Enter> to not install the defaults. The fail-safe defaults place no great demands on the system and are generally stable. If your system is not functioning correctly, try installing the fail-safe defaults as a first step in getting your system working properly again. If you only want to install fail-safe defaults for a specific option, select and display that option, and then press <F8>.

### *Discard Changes and Exit*

Highlight this item and press <Enter> to discard any changes that you have made in the Setup Utility and exit the Setup Utility. When the Exit Without Saving dialog box appears, press <OK> to discard changes and exit, or press <Cancel> to return to the main menu.

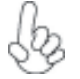

*If you have made settings that you do not want to save, use the "Discard Changes and Exit" item and press <OK> to discard any changes you have made.*

#### *Save and Exit Setup*

Highlight this item and press <Enter> to save the changes that you have made in the Setup Utility and exit the Setup Utility. When the Save and Exit dialog box appears, press <OK> to save and exit, or press <Cancel> to return to the main menu:

#### *Exit Without Saving*

Highlight this item and press <Enter> to discard any changes that you have made in the Setup Utility and exit the Setup Utility. When the Exit Without Saving dialog box appears, press <OK> to discard changes and exit, or press <Cancel> to return to the main menu.

40

# Chapter 4 Using the Motherboard Software

## **About the Software CD-ROM**

The support software CD-ROM that is included in the motherboard package contains all the drivers and utility programs needed to properly run the bundled products. Below you can find a brief description of each software program, and the location for your motherboard version. More information on some programs is available in a README file, located in the same directory as the software.

*Never try to install all software from folfer that is not specified for use with your motherboard.*

Before installing any software, always inspect the folder for files named README.TXT, INSTALL.TXT, or something similar. These files may contain important information that is not included in this manual.

## **Auto-installing under Windows 2000/XP**

The Auto-install CD-ROM makes it easy for you to install the drivers and software for your motherboard.

> *If the Auto-install CD-ROM does not work on your system, you can still install drivers through the file manager for your OS (for example, Windows Explorer). Refer to the Utility Folder Installation Notes later in this chapter.*

The support software CD-ROM disc loads automatically under Windows 2000/XP. When you insert the CD-ROM disc in the CD-ROM drive, the autorun feature will automatically bring up the install screen. The screen has three buttons on it, Setup, Browse CD and Exit.

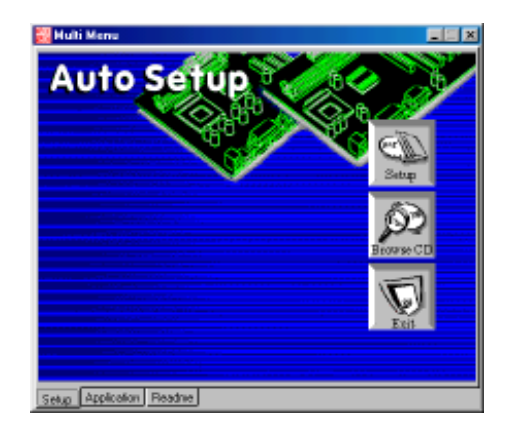

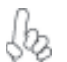

*If the opening screen does not appear; double-click the file "setup.exe" in the root directory.*

Using the Motherboard Software

### **Setup Tab**

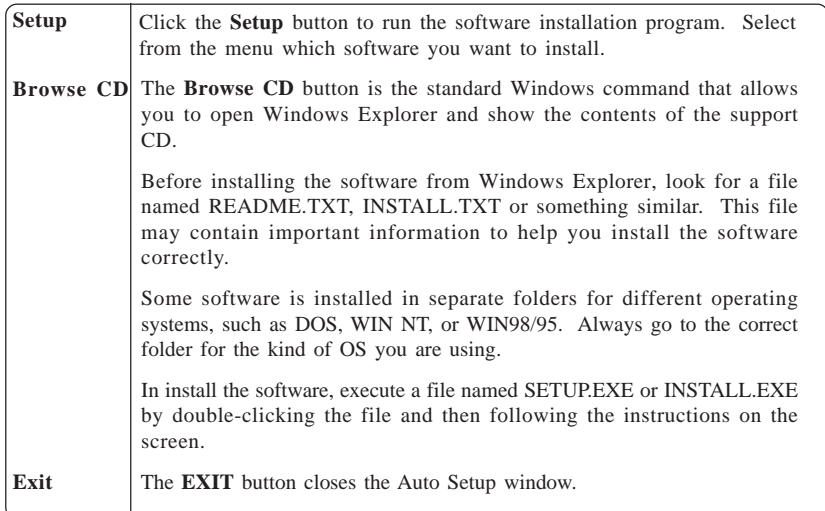

### **Application Tab**

Lists the software utilities that are available on the CD.

### **Read Me Tab**

Displays the path for all software and drivers available on the CD.

### *Running Setup*

*Follow these instructions to install device drivers and software for the motherboard:*

*1. Click Setup. The installation program begins:*

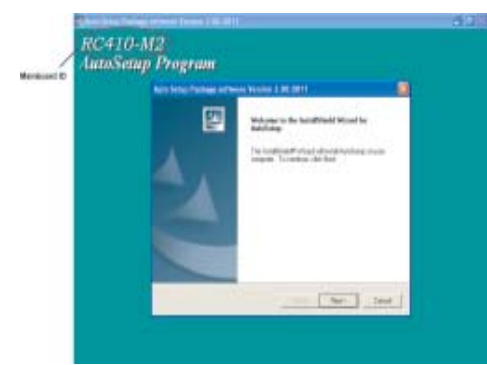

*The following screens are examples only. The screens and driver lists will be* 95 *different according to the motherboard you are installing.*

The motherboard identification is located in the upper left-hand corner.

Using the Motherboard Software

*2. Click Next. The following screen appears:*

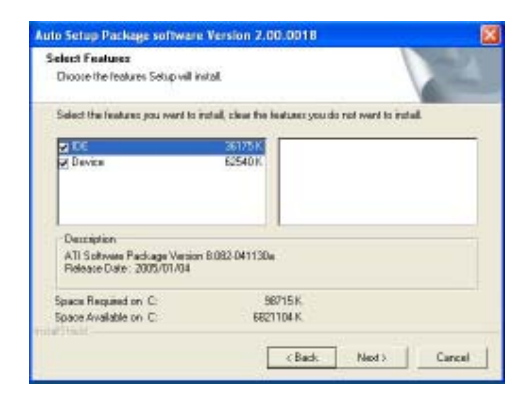

- *3. Check the box next to the items you want to install. The default options are recommended.*
- *4. Click Next run the Installation Wizard. An item installation screen appears:*

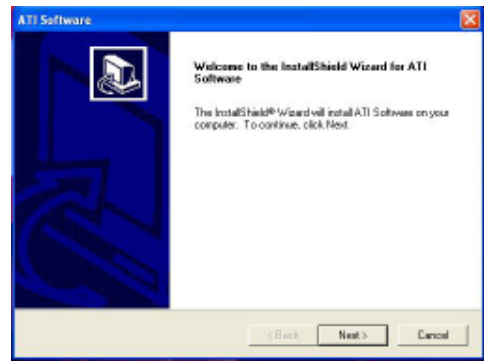

*5. Follow the instructions on the screen to install the items.*

Drivers and software are automatically installed in sequence. Follow the onscreen instructions, confirm commands and allow the computer to restart a few times to complete the installation.

Using the Motherboard Software

## **Manual Installation**

Insert the CD in the CD-ROM drive and locate the PATH.DOC file in the root directory. This file contains the information needed to locate the drivers for your motherboard.

Look for the chipset and motherboard model; then browse to the directory and path to begin installing the drivers. Most drivers have a setup program (SETUP.EXE) that automatically detects your operating system before installation. Other drivers have the setup program located in the operating system subfolder.

If the driver you want to install does not have a setup program, browse to the operating system subfolder and locate the readme text file (README.TXT or README.DOC) for information on installing the driver or software for your operating system.

### **Utility Software Reference**

All the utility software available from this page is Windows compliant. They are provided only for the convenience of the customer. The following software is furnished under license and may only be used or copied in accordance with the terms of the license.

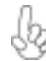

*These software(s) are subject to change at anytime without prior notice. Please refer to the support CD for available software.*

## *AMI/AWARD Flash Utility*

*This utility lets you erase the system BIOS stored on a Flash Memory chip on the motherboard, and lets you copy an updated version of the BIOS to the chip. Proceed with caution when using this program. If you erase the current BIOS and fail to write a new BIOS, or write a new BIOS that is incorrect, your system will malfunction. Refer to Chapter 3,* Using BIOS *for more information.*

### *WinFlash Utility*

The Award WinFlash utility is a Windows version of the DOS Award BIOS flash writer utility. The utility enables you to flash the system BIOS stored on a Flash Memory chip on the motherboard while in a Windows environment. This utility is currently available for WINXP/ 2000. To install the WinFlash utility, run WINFLASH.EXE from the following directory: \UTILITY\WINFLASH 1.51

This concludes Chapter 4.

Using the Motherboard Software

44

# **Caractéristiques**

### **Processeur**

La RC410-M2 utilise un type LGA775 de Pentium 4 présentant les fonctionnalités suivantes :

- Peut recevoir les processeurs Intel P4 Prescott et Pentium D
- Supporte les vitesses de Bus frontal (FSB) de 800/533/400 MHz
- Prend en charge le CPU de technologie " Hyper-Threading"

La technologie "Hyper-Threading" permet au système d'exploitation de penser qu'il est connecté à deux processeurs, permettant d'exécuter deux threads en parallèle, à la fois sur des processeurs «logiques» séparés dans le même processeur physique.

## **Chipset**

Les chipsets RC410 Northbridge (NB) et M1573 Southbridge (SB) sont basés sur une architecture novatrice et dimensionnable avec une fiabilité et des performances prouvées.

- Interface SDRAM DDR/DDR2 à simple canal de 64 bits Prend en charge un PCI Express x16 pour Interface Graphique, entièrement conforme à la Spécification de Base *RC410 (NB)*
	- PCI Express révision 1.0a. • Prise en charge totale pour 3D primitive, éclairage de texture Direct3D, et format OpenGL pour Indirect Vertices dans Vertex Walker
	- Prise en charge de DirectX 9.0 complète (Vertex Shader version 2.0 et Pixel Shader version 2.0)
- Conforme à la bande passante élevée avancée PCI Express 1.0a *M1573 (SB)*
	- Conforme aux spécifications PCI 2.3
	- Quatre périphériques Serial ATA pris en charge, conforme aux spécifications Serial ATA 1.0, débit de données de 1,5Gb/s
	- Contrôleur d'Hôte USB 2.0 intégré prenant en charge jusqu'à huit ports USB 2.0
	- Contrôleur IDE intégré prenant en charge les modes Ultra DMA 133/100/66/33
	- Conforme Audio HD d'Intel, prenant en charge une sortie audio à 8 canaux

## **Mémoire**

- SDRAM DDR DDR2 667/533/400 prise en charge
- Peut recevoir deux DIMM sans tampon, taille mémoire maximum de 2 Go

## **Audio**

- 8 canaux de format PCM 16/20/24-bits de support DAC pour solution audio 7.1
- Supporte la vitesse d'échantillonnage DAC de 44,1K/48K/96K/192KHz
- Support d'alimentation : Numérique : 3,3V; Analogique : 3,3V/5,0V
- Conforme aux exigences audio de Microsoft WHQL/WLP 2.0
- Compatible Direct Sound 3D™
- Sortie d'encodeur Dolby® Digital pour application électronique consommateur

# **1394a FireWire (Optionnel)**

- Entièrement conforme avec provisions de IEEE Std 1394-1995 pour les bus série de hautes performances et IEEE Std 1394a-2000
- Deux ports de câble entièrement conforme IEEE Std 1394a-2000 à 400M bits/s

# **LAN interne (optionnel)**

Cette carte mère prend en charge les chipsets LAN suivants :

- Emetteur-récepteur 10/100/1000 intégré
- Prend en charge PCI v2.3, 32 bits, 33/66-MHz
- Prise en charge totale avec IEEE 802.3z
- Prise en charge de Réveil par LAN et réveil distant

## **Options d'extension**

La carte mère est livrée avec les options d'extensions suivantes:

- Un PCI Express x16 pour Interface Graphique
	- Un PCI Express x1
	- Deux emplacements PCI v2.3 bits
	- Deux connecteurs IDE de 40 broches prenant en charge jusqu'à quatre périphériques IDE
	- Une interface de lecteur de disquette
	- Quatre connecteurs SATA à 7 broches

La RC410-M2 carte mère prenant en charge la maîtrise de bus UltraDMA avec vitesses de transfert de 133/100/66/33 Mo/s.

# **E/S intégrées**

La carte mère possède un jeu complet de ports d'E/S et de connecteurs:

- Deux ports PS/2 pour souris et clavier
- Un port série
- Un port parallèle
- Un port VGA
- Quatre ports USB
- Un port 1394a (optionnel)
- Un port LAN (optionnel)
- Prise audio pour entrée microphone, ligne d'entrée et sortie audio haute définition à 8 canaux

## **Microprogramme BIOS**

La carte mère utilise AMI BIOS qui permet aux utilisateurs de configurer de nombreuses caractéristiques du système comprenant les suivantes:

- Gestion de l'alimentation
- Alarmes de réveil
- Paramètres de CPU
- Synchronisation du CPU et de la mémoire

Le microprogramme peut aussi être utilisé pour définir les paramètres pour les vitesses d'horloges de différents processeurs.

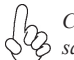

*Certaines spécifications matérielles et éléments de logiciels peuvent être modifiés sans avertissement.*

# **Feature**

### **Prozessor**

Das RC410-M2 verwendet einen Pentium 4 vom Typ LGA775 mit den folgenden Eigenschaften:

- Unterstützt Intel P4 Prescott und Pentium D Prozessoren
- Unterstützt Front Side Bus (FSB) Geschwindigkeiten von 800/533/400 MHz
- Unterstützt eine CPU mit "Hyper-Threading" Technologie

Bei der "Hyper-Threading" Technologie "denkt" das Betriebssystem, dass es an zwei Prozessoren angeschlossen ist. Dadurch können im selben physikalischen Prozessor zwei Threads parallel auf separaten ..logischen" Prozessoren laufen.

## **Chipsatz**

Die RC410 Northbridge (NB) und M Southbridge (SB) Chipsätze basieren auf einer innovativen und skalierbaren Architektur mit bewiesener Zuverlässigkeit und Leistung.

*RC410(NB)*

- 64-Bit 1-Kanal DDR/DDR2 SDRAM Schnittstelle
- Unterstützt eine PCI Express x16 Grafik-Interface, mit vollständiger Entsprechung zur PCI Express Base Spezifikation Revision 1.0a.
- Vollständige Unterstützung für 3D primitiv, Direct3D Strukturbeleuchtung und OpenGL für indirekte Spitzen in Vertex Walker
- Vollständige DirectX 9.0 Unterstützung (Vertex Shader Version 2.0 und Pixel Shader Version 2.0)

*M1573 (NB)*

- Entspricht der fortschrittlichen hohen Bandbreite PCI Express 1.0a
- Entspricht PCI 2.3 Spezifikation
- Vier serielle ATA Geräte werden unterstützt, entspricht serieller ATA 1.0 Spezifikation, Datenrate 1.5Gb/s
- Integrierter USB 2.0 Host-Controller unterstützt bis zu acht USB 2.0 Ports
- Integrierter IDE-Controller unterstützt Ultra DMA 133/100/66/33 Modi
- Entspricht Intel HD Audio, unterstützt 8-Kanal Audioausgabe

## **Speicher**

- DDR2 667/533/400 DDR SDRAM werden unterstützt
- Unterstützt zwei ungepufferte DIMMs, bis max. 2 GB

### **Audio**

- 8-Kanal DAC Unterstützung 16/20/24-Bit PCM-Format für 7.1 Audio
- Unterstützt 44.1K/48K/96K/192KHz DAC Abtastrate
- Netzteilunterstützung: Digital: 3,3V; Analog: 3,3V/5,0V
- Entspricht den Anforderungen von Microsoft WHQL/WLP 2.0
- Kompatibel mit Direct Sound 3DTM
- Dolby® Digital Encoderausgang für Endverbrauchergeräte

# **1394a FireWire (Optional)**

- Vollständige Entsprechung zu den Vorschriften des IEEE Std 1394-1995 für den Hochleistungs-Serial-Bus und IEEE Std 1394a-2000
- Zwei vollständig IEEE Std 1394a-2000 konforme Kabelports bei 400M Bits/s

# **Integriertes LAN (optional)**

Dieses Motherboard kann einen der folgenden LAN-Chipsätze unterstützen:

- Enthält 10/100/1000 Transceiver
- Unterstützung von PCI v2.3, 32-Bit, 33/66-MHz
- Volle Unterstützung mit IEEE 802.3z
- Unterstützt Wake-On-LAN-Funktion und Remote-Wake-up

## **Erweiterungsoptionen**

Das Motherboard bietet die folgenden Erweiterungsoptionen:

- Ein PCI-Express x16 für eine Grafikschnittstelle
- Ein PCI Express x1
- Zwei 32-bit PCI v2.3-Steckplätze
- Zwei 40-Pin IDE Stecker, vier IDE-Kanäle unterstützen
- Ein Steckplatz für ein Diskettenlaufwerk
- Vier 7-Pin SATA-Stecker

Die RC410-M2-Motherboard unterstützt UltraDMA Bus Mastering mit einer Übertragungsrate von 133/100/66/33 MB/Sek.

## **Integrierte I/O-Schnittstellen**

Das Motherboard verfügt über einen kompletten Satz von I/O-Schnittstellen und Anschlüssen:

- Zwei PS/2-Schnittstellen für Tastatur und Maus
- Eine serielle Schnittstelle
- Eine parallele Schnittstelle
- Eine VGA- Schnittstelle
- Vier USB-Schnittstellen
- Eine 1394a-Schnittstelle (optional)
- Eine LAN-Schnittstelle (optional)
- Audiobuchsen für Mikrofon-in, Line-in und 8-Ch High Definition Audio-out

## **BIOS Firmware**

Dieses Motherboard setzt das AMI BIOS ein, mit dem der Anwender viele Systemeigenschaften selbst konfigurieren kann, einschließlich der folgenden:

- **Energieverwaltung**
- Wake-up Alarm
- CPU-Parameter
- CPU- und Speichertiming

Mit der Firmware können auch Parameter für verschiedene Prozessortaktgeschwindigkeiten eingestellt werden.

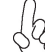

*Einige Hardware- und Software-Spezifikationen können jederzeit und ohne vorherige Ankündigung geändert werden.*

# **Caratteristiche**

### **Processore**

RC410-M2 si avvale di un tipo LGA775 di Pentium 4 che offre le seguenti caratteristiche:

- Compatibile con processori Intel P4 Prescott e Pentium D
- Supporto di FSB (Front Side Bus) con velocità pari a 800/533/400 MHz
- Supporto di CPU con tecnologia "Hyper-Threading"

La tecnologia "Hyper-Threading" simula per il sistema operativo una sorta di doppio processore e consente a due processi di essere eseguiti in parallelo, ciascuno su un diverso processore "logico" all'interno del medesimo processore fisico.

## **Chipset**

I chipset RC410 Northbridge (NB) e M1573 Southbridge (SB) sono basati su un'innovativa architettura scalabile e offrono collaudata affidabilità e prestazioni comprovate.

- Interfaccia SDRAMM DDR/DDR2 Single-channel a 64 bit *RC410 (NB)*
	- Supporto di una PCI Express x16 per interfaccia grafica con conformità completa alla revisione 1.0a della specifica PCI Express Base
	- Supporto completo di primitive 3D, Texture Lighting Direct3D e del formato OpenGL per vertici indiretti in Vertex Walker
	- Supporto completo di DirectX 9.0 (Vertex Shader versione 2.0 e Pixel Shader versione 2.0)
- Conforme a PCI Express 1.0a a elevata larghezza di banda avanzata *M1573 (SB)*
	- Conforme alla specifica PCI 2.2 a 33 MHz
	- Supporto di quattro periferiche ATA seriali, conforme alla specifica Serial ATA 1.0, velocità di trasferimento dati di 1,5 Gb/sec
	- Controller host USB 2.0 integrato con supporto di fino a otto porte USB 2.0
	- Controller IDE integrato con supporto di modalità Ultra DMA 133/100/66/33
	- Conforme a Intel HD Audio, con supporto di uscita audio a 8 canali

## **Memoria**

- Supporto di SDRAM DDR DDR2 667/533/400
- Compatibile con due DIMM senza buffer per una capacità massima di memoria di 2 GB

### **Audio**

- 8 canali per formato PCM a 16/20/24 bit con supporto DAC per soluzioni audio 7.1
- Supporto di velocità di campionamento DAC a 44,1K/48K/96K/192 KHz
- Supporto alimentazione: Digitale: 3,3 V; Analogico: 3,3 V / 5,0 V
- •
- Compatibile con Direct Sound 3D™
- Uscita Dolby® Digital Encorder per apparecchiature elettroniche di largo consumo

## **FireWire 1394a (Opzionale)**

- Conformità completa a disposizioni IEEE Std 1394-1995 per bus seriale a elevate prestazioni e IEEE Std 1394a-2000
- Due porte cable a 400M bit/s conformi a IEEE Std 1394a-2000

## **LAN integrata (opzionale)**

La scheda madre offre supporto per uno dei seguenti chipset LAN:

- Transceiver 10/100/1000 integrato
- Supporta PCI v2.3, 32-bit, 33/66-MHz
- Completamente conforme con l'IEEE 802.3z
- Supporto di funzionalità Wake-On-LAN e riattivazione remota del sistema

## **Opzioni di espansione**

La scheda madre è dotata delle seguenti opzioni di espansione:

- Un PCI Express x16 per interfaccia grafica
- Un PCI Express x1
- Due slot PCI v2.3 a 32 bit
- Due connettori 40pin IDE per il supporto di fino a quattro dispositivi IDE
- Un'interfaccia per unità disco floppy
- Quattro connettori SATA a 7 pin

La scheda madre RC410-M2 supporta bus master UltraDMA con tasso di trasferimento di 133/100/66/33 MB/s.

# **I/O integrati**

La scheda madre offre una serie completa di porte e connettori I/O:

- Due porte PS/2 per mouse e tastiera
- Una porta seriale
- Una porta parallela
- Una porta VGA
- Quattro porte USB
- Una porta 1394a (opzionale)
- Una porta LAN (opzionale)
- jack di ingresso audio per microfono, ingresso lineare e uscita audio ad alta definizione a 8 canali

# **Firmware BIOS**

La scheda madre si avvale del BIOS AMI che consente la configurazione personalizzata di molte funzionalità del sistema, tra cui:

- Gestione dell'alimentazione
- Allarmi di attivazione
- Parametri CPU
- Sincronizzazione di CPU e memoria

Il firmware consente inoltre di impostare i parametri per diverse velocità di clock del processore.

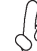

*Alcune specifiche hardware e voci di software possono essere modificate senza preavviso.*

# **Característica**

## **Procesador**

La RC410-M2 usa un tipo LGA775 de Pentium 4 que tiene las sigtes. características:

- Acomoda procesadores Intel P4 Prescott y Pentium D
- Soporta las velocidades de Front Side Bus (FSB/Bus de Lado Frontal) de 800/533/400 MHz
- Soporta la CPU con tecnología "Hyper-Threading"

La tecnología "Hyper-Threading" habilita el sistema operativo en pensar que está conectado a dos procesadores, que permite dos hilos a correr en paralelo, ambos en procesadores "lógicos" separados dentro de un mismo procesador físico.

# **Chipset**

*RC410 (NB)*

El chipset RC410 Northbridge (NB) y M1573 Southbridge (SB) se basan de una arquitectura innovadora y escalable con fiabilidad y rendimiento comprobados.

- Interfaz SDRAM DDR/DDR2 de canal singular de 64-bit
	- Soporta un PCI Express x16 para la Interfaz de Gráficas, conformidad completa a la revisión de la Especificación Base de PCI Express 1.0a.
- Soporte completo para 3D primitive (3D primitivo), Direct3D texture lighting (iluminación de textura Direct3D), y formato OpenGL para Indirect Vertices (Vértices indirectos) en Vertex Walker
- Soporte completo de DirectX 9.0 (Vertex Shader versión 2.0 y Pixel Shader versión 2.0)
- *M1573 (SB)*
- Conformidad con ancha de banda alta PCI Express 1.0a avanzada
- Conformidad con la especificación PCI 2.3
- Soporta cuatro dispositivos ATA Serial, conformidad de la especificación Serial ATA 1.0, índice de datos de 1.5Gb/s
- Controlador Anfitrión USB 2.0 integrado que soporta hasta ocho puertos USB 2.0
- Controlador IDE integrado que soporta los modos Ultra DMA 133/100/66/33
- Conformidad de Intel HD Audio, soporta salida de audio de 8 canales

## **Memoria**

- Soporta SDRAM DDR/DDR2 de 667/533/400
- Acomoda dos DIMMs sin buffer, hasta un tamaño de memoria máximo de 2GB

## **Audio**

- 8 canales de formato PCM de 16/20/24-bit de soporte DAC para la solución de audio 7.1
- Soporta índice de muestreo DAC 44.1K/48K/96K/192KHz
- Soporte de suministro: Digital: 3.3V; Analógico: 3.3V/5.0V
- Satisface los requisitos de audio de Microsoft WHQL/WLP 2.0
- Compatible con Direct Sound 3D™
- Salida de Decodificador Digital Dolby® para la aplicación de los electrónicos de consumo

## **1394a FireWire (optativo)**

- Conformidad total con las provisiones de IEEE Std 1394-1995 para un bus serial de alto rendimiento y IEEE Std 1394a-2000
- Dos puertos de cable con conformidad total de IEEE Std 1394a-2000 en 400M bits/s

### **LAN Abordo (optativo)**

Esta placa principal puede soportar uno de los sigtes. chipset LAN:

- Transceptor 10/100/1000 integrado
- Soporta PCI v2.3, 32-bit, 33/66-MHz
- Soporte completo con el IEEE 802.3z
- Soporta la función Wake-On-LAN y despertar remoto

## **Opciones de Expansión**

La placa principal viene con las sigtes. opciones de expansión:

- Un PCI Express x16 para la Interfaz de Gráficas
- Dos PCI Express x1
- Dos ranuras conforme con 32-bit PCI v2.3
- Dos conectores 40-pin IDE que soporta hasta cuatro dispositivos
- Una interfaz de la unidad de disco floppy
- Cuatro conectores SATA de 7-pin

La placa principal RC410-M2 soporta el mastering de bus UltraDMA con índices de transferencia de 133/100/66/33 MB/s.

## **I/O Integrado**

La placa principal tiene un juego completo de puertos y conectores I/O:

- Dos puertos PS/2 para ratón y teclado
- Un puerto serial
- Un puerto paralelo
- Un puerto VGA
- Cuatro puertos USB
- Un puerto 1394a (optativo)
- Un puerto LAN (optativo)
- la clavija Audio para micrófono, entrada de línea y Salida de Audio de Alta Definición de 8-canales

## **BIOS Firmware**

La placa principal usa AMI BIOS que habilita usuarios para configurar muchas características de sistema que incluyen las sigtes:

- Administración de Alimentación
- Alarmas para despertar
- Parámetros de CPU
- Cronometraje de CPU y de memoria

También se lo puede usar el firmware para configurar los parámetros para diferentes velocidades de reloj de procesador.

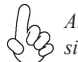

*Algunas especificaciones de hardware e ítems de software son sujetos a cambio sin aviso previo.* 

# **Características**

### **Processador**

O RC410-M2 utiliza um tipo LGA775 de Pentium 4 que possui as seguintes características:

- Acomoda processadores Intel P4 Prescott e Pentium D
- Suporta velocidades de Bus Frontal e Lateral (FSB) de 800/533/400 MHz
- Suporta CPU de tecnologia "Hyper Threading"

Tecnologia "Hyper Threading" que permite ao sistema funcionar de forma interligada até dois processadores, permitindo que os dois fios possam funcionar em paralelo, ambos em processadores "lógicos" separados dentro do mesmo processador físico.

# **Conjunto de Chips**

O conjunto de chips RC410 Northbridge (NB) e M1573 Southbridge (SB) é baseado numa arquitectura inovadora e escalável com fiabilidade e performance provadas.

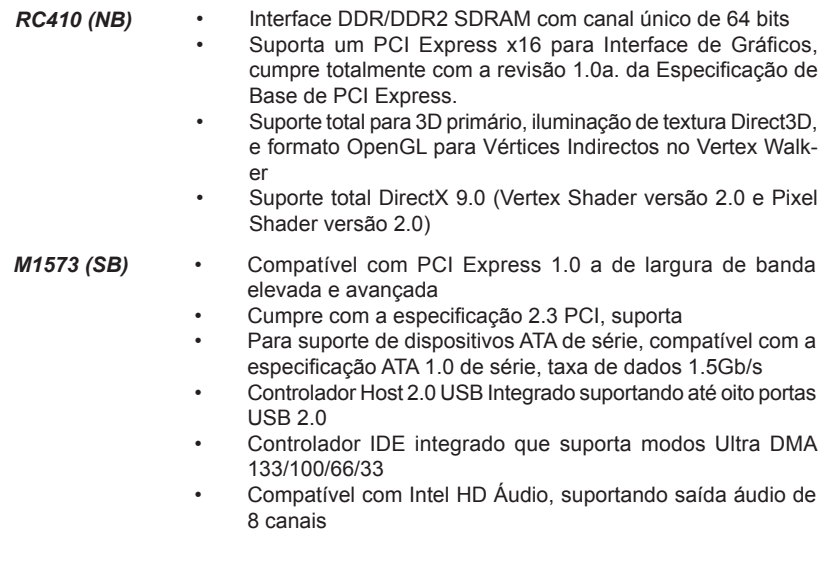

### **Memória**

- Suportado por DDR2 667/533/400 DDR SDRAM
- Acomoda dois DIMMs sem buffers, com tamanho de memória máxima de 2 GB

## **Áudio**

- Formato 16/20/24-bit PCM com suporte DAC de 8 canais para solução áudio 7.1
- Suporta taxa de amostragem DAC 44.1K/48K/96K/192KHz DAC
- Suporte de potência: Digital: 3.3V; Analógica: 3.3V/5.0V
- Cumpre com os requisitos áudio WHQL/WLP 2.0 da Microsoft
- Compatível com Direct Sound 3D™
- Saída de codificador DolbyR Digital para aplicação electrónica de consumidor

## **1394a FireWire (opcional)**

- compatível com provisões de IEEE Std 1394-1995 para um bus de série de elevada performance e IEEE Std 1394a-2000
- Duas portas para cabo totalmente compatíveis com IEEE Std 1394a-2000 a 400M bits/s

# **Onboard LAN (opcional)**

Esta motherboard poderá suportar qualquer um dos seguintes conjuntos de chips LAN:

- Transreceptor integrado 10/100/1000<br>• Superta PCL v2.3.32-bit.33/66-MHz
- Suporta PCI v2.3, 32-bit, 33/66-MHz
- Suporta inteiramente com IEEE 802.3z
- Suporte Wake-on-LAN e wake-up remoto

## **Opções de Expansão**

A motherboard é fornecida com as seguintes opções de expansão:

- Um PCI Express x16 para Interface de Gráficos
- Um PCI Express x1
- Dois ranhuras compatíveis com PCI v2.3 de 32 bits
- Dois conectores IDE 40 pinos, que suportam até quatro dispositivos IDE
- Um interface com drive de disco flexível
- Quatro conectores SATA de 7 pin

A motherboard RC410-M2 suporta um domínio bus UltraDMA bus com taxas de Transferência de 133/100/66/33 MB/s.

# **I/O Integrado**

A motherboard possui um conjunto completo de portas I/O e conectores:

- Duas portas PS/2 para rato e teclado
- Uma porta de série
- Uma porta paralela
- Uma porta VGA
- Quatro portas USB
- Uma porta 1394a (opcional)
- Uma porta LAN (opcional)
- Tomada áudio para entrada de microfone, entrada de linha e saída de Áudio de Definição Elevada 8-ch

## **Microprogramação BIOS**

Esta motherboard usa AMI BIOS que permitem aos utilizadores configurar muitas características do sistema incluindo as seguintes:

- Gestão de corrente
- Alarmes de despertar
- Parâmetros CPU
- Temporização de memória e CPU

A microprogramação poderá ser também usada para estabelecer parâmetros para diferentes velocidades de relógio do processador.

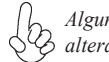

*Algumas especificações de hardware e itens de software poderão ser sujeitos a alteraçõessem aviso prévio.*

# 機能

## プロセッサ

RC410-M2 は次の特徴を有するLGA775 タイプのPentium 4を採用しています。

- IntelのP4 Prescott とPentium D プロセッサに対応
- 800/533/400 MHzのフロンサイドバス(FSB) を採用
- "ハイパースレッド" 技術をサポート

ハイパースレッド(HT) 技術というのは、オペレーションシステムに2つのプロセッサが 存在すると認識させることで、実際には2つのスレッドを1つのプロセッサで同時に執行さ せ、平行利用を可能とする技術です。

## チップヤット

RC410 Northbridge (NB)と M1573 Southbridge (SB)チップセットは、実証された信 頼性と性能を持つ革新的で拡張性のあるアーキテクチャに基づいています。

- 64ビット単一チャネル DDR/DDR2 SDRAM インターフェースを導入 *RC410 (NB)*
	- グラフィックインターフェースとなる PCI Express x16 インターフェース を搭載し、それでPCI Express Base Specification revision 1.0aに完 全対応
	- Vertex Walker におけるIndirect Verticesの3D primitive、Direct3D texture lighting、およびOpenGL 形式に完全対応
	- DirectX 9.0に完全対応(Vertex Shader バージョン2.0 とPixel Shader バージョン2.0)

#### • 先進型高帯域幅のPCI Express 1.0aに準拠 *M1573 (SB)*

- PCI 2.3 規格に対応し
- 4つまでのSerial ATA 1.0 仕様のSerial ATA デバイスを接続可能、 1.5Gb/秒のデータ伝送率を実現
- 内蔵のUSB 2.0 ホストコントローラで最大8つまでのUSB 2.0ポートを サポート
- 内蔵のIDEコントローラでUltra DMA 133/100/66/33の諸モードをサ ポート
- IntelのHD Audio規格に準拠で、8チャネルのオーディオ出力をサポ ート

## メモリ

- DDR2 667/533/400 DDR SDRAM をサポート
- 2つの非バッファーDIMMで、最大2 GBまでのメモリ容量をサポート

## Audio

- 8チャネルのDACで、 7.1オーディオソリューションの16/20/24-bit PCM 形式を サポート
- 44.1K/48K/96K/192KHz DAC サンプリング率をサポート
- 電源サポート: 3.3V(デジタル方式の場合)、3.3V/5.0V(アナログ方式の場合)
- Microsoft WHQL/WLP 2.0 オーディオ基準に準拠
- Direct Sound 3D™ に対応
- DolbyR Digital Encoder出力で、家庭用電子製品への対応を可能に

# 1394a (オプション)

- "IEEE Std 1394-1995 for a high-performance serial bus and IEEE Std 1394a-2000"の基準に完全対応
- IEEE Std 1394a-2000 完全対応の2つのポートのそれぞれが400M bits/秒 の転送率を実現

# オンボードLAN (オプション)

当マザーボードは次のLANチップセットのいずれかを搭載しております:

- 10/100/1000 トランシーバーを搭載済み
- PCI v2.3, 32-bit, 33/66-MHzへの対応
- IEEE 802.3z に完全対応
- Wake-On-LANと遠隔wake-up機能をサポート

# 拡張オプション

本マザーボードでは、次の拡張機能が利用できます。

- グラフィック用のPCI Express x16 インターフェースが1つ
- PCI Express x1が1つ
- 32ビットPCI v2.3 互換性スロットが2つ
- 40ピンIDEロープロフィルヘッダー(4つのIDEチャネルをサポート)が2つ
- フロッピーディスクドライブインターフェイス が1つ
- 7ピンSATAコネクタ が4つ

このマザーボードは、133/100/66/33MB/秒の転送速度でのUltra DMAバスマスタリン グをサポートします。

統合の入出力ポート

マザーボードには、次のI/Oポートやコネクタを揃えています。

- マウスとキーボード用のPS/2ポート x2
- シリアルポート x1
- パラレルポート x1
- VGAポート x1
- USBポート x4
- 1394a ポート x1(オプション)
- LANポート x1(オプション)
- マイクロホン入力、ライン入力、および8チャンネル高解析度オーディオ出力用 のオーディオジャック

# BIOSファームウェア

本マザーボードはAMI BIOSを採用し、次の機能を含む多様なシステムの構成ををサポ ートします。

- 電源管理
- ウェークアップアラーム
- CPUパラメータ
- CPUとメモリとのタイミング

さらに、所定のパラメータを設定することによって、プロセッサのクロック速度を変更す ることもできます。

一部のハードウェア仕様とソフトウェアアイテムは、予告なしに変更すること があります。

특성

프로세서

RC410-M2 는 팬티엄 4 의 LGA775 타입을 사용하며 다음과 같은 특성을 지닌다:

- 인텔 P4 프레스콧 및 팬티엄 D 프로세서 사용.
	- Front Side Bus (FSB) 속도 800/533/400 MHz 지원
- "Hyper-Threading" 기술의 CPU 지원

"Hyper-Threading" 기술은 운영 체제가 두개의 프로세서에 연결되어 있는 것처럼 두 트래드가 동일한 물리적 프로세서 안에 있으면서도 각기 다른 "논리적" 프로세서에 서 패러럴로 실행되게 한다.

## 칩셋

RC410 Northbridge (NB) 및 M1573 Southbridge (SB) 칩셋은 혁신적이고 범위성을 지닌 아키텍쳐를 기반으로 인정된 신뢰성과 성능을 지닌다.

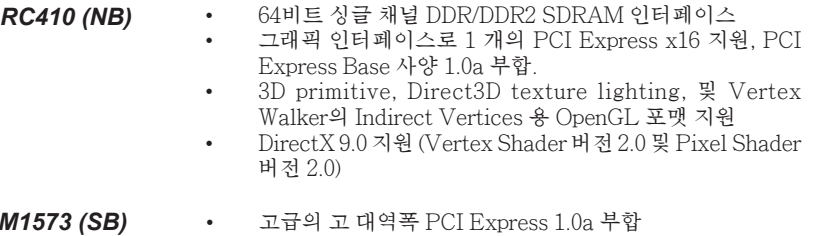

- PCI 2.3 사양 부합
- 4 개의 시리얼 ATA 장치 지원, 시리얼 ATA 1.0 사양 호환, 데이터 전송 속도1.5Gb/s
- 최대 8 개의 USB 2.0 포트를 지원하는 통합 USB 2.0 호스 트 컨트롤러
- Ultra DMA 133/100/66/33 모드를 지원하는 통합 IDE 컨트 롤러
- 인텔 HD 오디오 호환, 8 채널 오디오 출력 지원

## 메모리

- DDR2 667/533/400 DDR SDRAM 지원
- 2 개의 unbuffered DIMM 사용, 최대 메모리 크기 2 GB

# 오디오 코덱

- 8 채널 DAC, 7.1 오디오 솔루션을 위해 16/20/24 비트 PCM 포맷 지원
- 44.1K/48K/96K/192KHz DAC 샘플 속도 지원
- 전원 지원: 디지털: 3.3V; 아날로그: 3.3V/5.0V
- Microsoft WHQL/WLP 2.0 오디오 요구 조건에 부합
- Direct Sound 3DTM 호환
- 일반 전자 제품을 위한 돌비®디지털 인코더 출력

1394a 파이어 와이어(선택 사항)

- 고성능 시리얼 버스를 위한 IEEE Std 1394-1995 및 IEEE Std 1394a-2000 부 합
- 400M bits/s 속도로 케이블 포트에 부합하는 2 개의 IEEE Std 1394a-2000

# 보드 내장 LAN (선택 사항)

본 마더보드는 다음과 같은 LAN 칩셋을 지원합니다:

- 통합 10/100/1000 트랜시버
- PCI v2.3, 32-bit, 33/66-MHz 지원
- IEEE 802.3z 지원
- Wake-On-LAN 기능 및 원격 wake-up 지원

# 확장 옵션

본 마더보드의 확장 옵션은 다음과 같다:

- 그래픽 인터페이스를 위한 PCI 익스프레스 x16 1 개
- PCI 익스프레스 x1 1 개
- 32 비트 PCI v2.3 호환 슬롯 2 개
- 최대 4개의 IDE 장치를 지원하는 40핀IDE 커넥터 2 개
- 플로피 디스크 드라이브 인터페이스 1 개
- 7 핀 SATA 커넥터 4 개

RC410-M2 마더보드는 전송 속도 133/100/66/33 MB/s의 UltraDMA 버스 마스터링을 지원한다.

# 통합 I/O

본 마더보드는 풀 셋트의 I/O 포트 및 커넥터가 있다:

- 마우스 및 키보드용 PS/2 포트 2 개
- 시리얼 포트 1 개
- 패러럴 포트 1 개
- VGA 포트 1 개
- USB 포트 4 개
- 1394a 포트 1 개 (선택 사항)
- LAN 포트 1 개 (선택 사항)
- 마이크 입력 용 오디오 잭, 라인 입력지원할 경우 8 채널 고 재생음 오디오 출력

# BIOS 펌웨어

본 마더보드는 다음과 같은 시스템 특성을 구성할 수 있는 AMI BIOS 를 사용한다:

- 전원 관리
- Wake-up 알람
- CPU 파라미터
- CPU 및 메모리 타이밍

펌웨어로 다른 프로세서 클록 속도의 파라미터를 설정할 수도 있다.

몇 하드웨어 사양 및 소프트웨어 아이템은 사전 통보 없이 변경될 수 있습 니다.

功能

處理器

RC410-M2 使用 LGA775 型的Pentium 4,具有如下功能:

- 支援Intel P4 Prescott及Pentium D 處理器
- 支援800/533/400 MHz 的前端匯流排(FSB)
- 支援使用超執行緒(Hyper-Threading)技術之CPU

利用"超執行緒(HT)"技術,可使作業系統在相當於裝上了兩具處理器的狀態下運 作:利用一個"實體"處理器模擬出兩個獨立的"邏輯"處理器,同時執行兩個工作 緒。

晶片組

RC410-M2 北橋(NB)及 M1573 南橋(SB)晶片組在研發設計上採用了創新且具擴充性之架 構,具備優良的可靠性及性能。

#### *RC410 (NB)*

- ‧ 64位元單通道DDR/DDR2 SDRAM介面
	- 支援1個繪圖介面用之PCI Express x16,完全符合PCI Express Base規格修訂版1.0a
	- 完全支援Vertex Walker 中之Indirect Vertices 之3D primitive、Direct3D texture lighting、及OpenGL 格式
	- 宗全支援DirectX 9.0 (Vertex Shader version 2.0 及Pixel Shader version 2.0)
- ‧ 相容於先進型高頻寬 PCI Express 1.0a *M1573 (SB)*
	- ‧ 符合PCI 2.3 規格
	- $\frac{1}{2}$   $\frac{1}{2}$  1.5Gb/秒之資料傳輸率
	- 整合有USB  $2.0$ 主控器,可支援至8個USB  $2.04$
	- 整合有IDE 控制器,可支援 Ultra DMA 133/100/66/33模式
	- 符合Intel HD Audio規格,藉此支援8聲道音訊輸出

記憶體

- 支援DDR2 667/533/400 DDR SDRAM
- 配備兩個非緩衝DIMM,藉此最大共可安裝高達 2 GB之記憶體

音訊

- 配備8通道之DAC,可支援 7.1音訊解決方案之16/20/24-bit PCM 格式
- ‧ 支援 44.1K/48K/96K/192KHz DAC 取樣率
- 電源支援: 3.3V(數位)、3.3V/5.0V(類比)
- ‧ 符合Microsoft WHQL/WLP 2.0 音訊規格
- Direct Sound 3D™ 相容
- ‧ 配備Dolby Digital Encoder 輸出端子,可用來連接家用電子產品

### 1394a FireWire (選購)

- ‧ 完全支援"IEEE Std 1394-1995 for a high-performance serial bus 及IEEE Std 1394a-2000" 規格
- ‧ 2個IEEE Std 1394a-2000連接埠,傳輸速率達400M bits/秒

## 內建區域網路 (選購)

本主機板搭載有如下LAN功能:

- 整合有10/100/1000 收發器
- 支援PCI v2.3, 32位元, 33/66-MHz
- 完全支援IEEE 802.3z
- 支援區域網路喚醒(Wake-On-LAN)及遠端喚醒功能

### 擴充選項

本主機板包括下列擴充選項:

- 1 個繪圖卡用PCI Express x16 介面
- 2 個PCI Express x1
- 2 個32位元PCIv2.3插槽
- 2 個40針 IDE 接頭,支援 4個 IDE 裝置
- 1 個軟碟機介面
- 4 個7針SATA插頭

本主機板支援傳輸率133/100/66/33 MB/秒下的Ultra DMA 匯流排主控功能。

### 整合 I/O

主機板具有一組齊全的 I/O 連接埠及連接頭:

- 2 個 PS/2 埠,供滑鼠與鍵盤使用
- 1 個串列埠
- 1 個平行埠
- 1 個VGA 埠
- 4 個USB埠
- 1 個1394a 埠(選購)
- 1 個區域網路埠(選購)
- •麥克風用、線級輸入、及8聲道高解析音訊輸出的音訊插孔

### BIOS 韌體

本主機板使用AMI BIOS,使用者可以組態設定許多系統功能,包括如下:

- 電源管理
- 喚醒警鈴
- CPU參數
- CPU及記憶體的時脈定時

此外,也可藉由參數的設定,調整處理器的時脈速度。

部份硬體規格和軟體內容可能會在未經通知的情況下更動,敬請見諒。

功能

处理器

RC410-M2 主板使用 LGA775 型 Pentium 4 处理器,具有如下特点:

- 支持 Intel P4 Prescott 和 Pentium D 处理器
	- 支持 800/533/400 MHz 前端总线 (FSB) 速度
- 支持"多线程"技术 CPU

"多线程"技术可以让操作系统认为自己连接了两个处理器,允许两个线程并行运 行, 每个线程位于同一处理器中的单独"逻辑"处理器中。

芯片组

RC410 北桥 (NB) 和 M1573 南桥 (SB) 芯片组是基于一种新型的、可扩展的架构,能 提供已经证明的可靠性和高性能。

#### • 64 位单通道 DDR/DDR2 SDRAM 接口 *RC410(NB)*

- 支持 1 个 PCI Express x16 用于图形接口,完全符合 PCI Express Base 规格 1.0a。
- 完全支持 3D 图元、Direct3D 纹理光源和 OpenGL 格式, 以 用于 Vertex Walker 中的 Indirect Vertices
- 完全支持 DirectX 9.0 (Vertex Shader 版本 2.0 和 Pixel Shader 版本 2.0)
- 符合增强高带宽 PCI Express 1.0a 规格 *M1573 (SB)*
	- 符合 PCI 2.3 规格
	- 支持 4 个串行 ATA 设备, 符合串行 ATA 1.0 规格, 1.5Gb/s 数据速率
	- 集成 USB 2.0 主控器,最多支持 8 个 USB 2.0 端口
	- 集成 IDE 控制器,支持 Ultra DMA 133/100/66/33 模式
	- 兼容 Intel HD 音频,支持 8 声道音频输出

内存

- 支持 DDR2 667/533/400 DDR SDRAM
- 支持 2 个非缓冲 DIMM, 内存最大支持 2 GB

音频

- 8 通道 DAC,支持 16/20/24 位 PCM 格式用于 7.1 音频解决方案
- 支持 44.1K/48K/96K/192KHz DAC 采样速率
- 电源支持: 数字亮:3.3V;模拟量:3.3V/5.0V
- 符合 Microsoft WHQL/WLP 2.0 音频要求
- 符合 Direct Sound 3DTM 规格
- 用于消费类电子应用的杜比®数字编码器

1394a 火线(可选)

- 完全符合用于高性能串行总线的 IEEE Std 1394-1995 和 IEEE Std 1394a-2000
- 2 个符合 IEEE Std 1394a-2000 标准的电缆端口,传输速率可达 400Mbits/s

### Onboard LAN (可选)

此主板支持以下任何一种 LAN 芯片组:

- 集成 10/100/1000 收发器
- 支持 PCI v2.3, 32-位, 33/66-MHz
- 完全支持 IEEE 802.3Z
- 支持 LAN 唤醒 (WOL) 功能和远程唤醒功能

## 扩展选项

此主板提供如下扩展选项:

- 1 个用于图形接口的 PCI Express x16
- 2 个 PCI Express x1
- 2 个 32 位 PCI 扩展插槽
- 2 个 40-pin IDE 接口,可支持 4 个 IDE 设备
- 1 个软驱接口
- 4 个 7-pin SATA 接口

主板 RC410-M2支持 Ultra DMA 总线控制,传输速率可达 133/100/66/33MB/s。

## 集成 I/O

此主板具有完整的 I/O 端口和插孔:

- 2 个用于连接鼠标和键盘的 PS/2 端口
- 1 个串口
- 1 个并口
- 1 个 VGA 端口
- 4 个 USB 端口
- 1 个 1394a 端口(可选)
- 1 个 LAN 端口 (可选)
- 提供麦克风、线入和 8 声道高分辨率音频输出插孔

### BIOS

此主板使用 AMI BIOS,可以让用户自己配置以下系统功能:

- 电源管理
- 唤醒报警
- CPU 参数
- CPU 和记忆定时

还可用于设置不同处理器时钟速度的参数。.

某些硬件规格和软件项目若有更改恕不另行通知。

# **Характеристики**

## **Процессор**

Плата RC410-M2 использует процессор LGA775 типа Pentium 4 и обладает следующими характеристиками:

- Размещает процессоры Intel P4 Prescott и Pentium D
- Поддерживает шины Front Side Bus (FSB) со скоростью передачи данных 800/533/400 MГц
- Поддерживает технологию CPU "Hyper-Threading"

Технология "Hyper-Threading" «убеждает» операционную систему в том, что в машине имеется два процессора; это позволяет параллельно обслуживать два процесса, причем каждый из процессов обслуживается отдельным «логическим» процессором в пределах одного физического процессора.

### **Чипсет**

Чипсеты RC410 «Северный мост» (Northbridge, NB) и M1573 «Южный мост» (Southbridge, SB) построены с использованием инновационной масштабируемой архитектуры, обеспечивающей высокую надежность и производительность.

### *RC410 (NB)*

- 64-битный одноканальный интерфейс DDR/DDR2 SDRAM
- Поддерживает одну шину PCI Express x16 для графического интерфейса, полностью совместима со спецификацией PCI Express Base 1.0a.
- Полная поддержка форматов 3D primitive, Direct3D с освещенностью текстур и OpenGL для Indirect Vertices в Vertex Walker
- Полная поддержка DirectX 9.0 (Vertex Shader вер. 2.0 и Pixel Shader вер. 2.0)

### *M1573 (SB)*

- Совместима с технологией PCI Express 1.0a
- Совместимость со спецификацией PCI 2.3
- Поддержка четырех устройств Serial ATA, совместимость со спецификацией Serial ATA 1.0, 1.5G б/с
- Встроенный контроллер хоста USB 2.0 с поддержкой до восьми портов USB 2.0
- Встроенный контроллер IDE с поддержкой режимов Ultra DMA 133/100/66/33
- Поддержка 8-канального аудиовыхода, совместимого с Intel HD Audio

### **Память**

- Поддержка DDR2 667/533/400 DDR SDRAM supported
- Размещает два модуля небуферируемой памяти DIMM при максимальном объеме памяти до 2 ГБ

### **Аудио**

- Поддерживает 8-канальный DAC в 16/20/24-битном PCM формате для аудио вер. 7.1
- Поддерживает частоту сэмплирования DAC 44.1K/48K/96K/192 КГц
- Электропитание: цифровой режим: 3.3V; аналоговый режим: 3.3V/5.0V
- Соответствует требованиям Microsoft WHQL/WLP 2.0 аудио
- Совместимость с Direct Sound 3DTM
- Выход DolbyR Digital Encoder для применения в бытовой электронике

# **1394a FireWire (опционально)**

- Полная совместимость с требованиями стандарта IEEE Std 1394-1995 для скоростных серийных шин и стандарта IEEE Std 1394a-2000
- Два кабельных порта, совместимых с IEEE Std 1394a-2000, со скоростью передачи 400M бит/с

## **Встроенный сетевой адаптер LAN (опционально)**

Встроенный сетевой адаптер LAN обладает следующими характеристиками:

- Интегрированный трансивер 10/100/1000
- Поддеркжа PCI v2.3, 32-бит, 33/66-MГц
- Поддерживает технологии IEEE802.3z
- Поддерживает функции Wake-On-LAN и remote wake-up

### **Возможности расширения**

Существуют следуюшие опции расширения данной материнской платы:

- Один разъем для карты графики PCI Express x16<br>• Один разъем PCI Express x1
	- Один разъем PCI Express x1
	- Два 32-битных слота PCI v2.3
	- Два разъема 40-штырьковый IDE с поддержкой до четырех устройств IDE
	- Один разъем для накопителя на гибких дисках
	- Четыре разъема 7-pin SATA

Плата RC410-M2 поддерживает технологию захвата управления шиной UltraDMA bus mastering со скоростью передачи данных 133/100/66/33 МБ/сек.

## **Интегрированный вход/выход**

Плата снабжена полным набором портов входа/выхода и разъемов:

- Два порта PS/2 для подключения мыши и клавиатуры
- Один серийный порт
- Один параллельный порт
- Один порт VGA
- Четыре порта USB
- Один порт 1394a (опционально)
- Один порт LAN (опционально)
- Гнезда для подключения микрофона, гнезда аудио-входа и 8 канального выхода High Definition

## **BIOS**

Плата работает под AMI BIOS, который позволяет пользователю конфигурировать различные характеристики системы:

- Управление питанием
- Сигналы пробуждения системы
- Параметры CPU
- Время доступа для CPU и памяти

BIOS допускает также установку параметров для различных частот процессора.

*Некоторые параметры платы и характеристики ее программного обеспечения могут быть изменены без предварительного уведомления.*

# **Cechy**

### **Procesor**

Płyta główna RC410-M2 zaopatrzona jest w procesor LGA775 typu Pentium 4 i posiada następujące właściwości:

- Obsluguje procesory firmy Intel model P4 Prescott i Pentium D
- Obsługuje główną szynę danych (FSB) z szybkościami 800/533/400 MHz
- Zabezpiecza technologię CPU "Hyper-Threading"

Technologia "Hyper-Threading" powoduje, że system "myśli", że posiada dwa procesory i wykonuje równolegle dwa procesy; za wykonanie każdego procesu odpowiedzialny jest jeden z dwuch "logicznych" procesorów w ramach jednego fizycznego procesora

## **Chipset**

Mostek północny (NB) RC410 i mostek południowy (SB) M1573 chipsetu oparty jest na nowatorskiej i skalowalnej architekturze o sprawdzonej niezawodności i funkcjonalnoœci.

### *RC410(NB)*

- 64 bitowy jednokanałowy interfejs DDR/DDR2 SDRAM
- Obsługuje jedno graficzne złącze PCI Express x16, w pełni zgodne ze standardem PCI Express Base w wersji 1.0a.
- Pełna obsługa formatów prymitywnego 3D, tekstury Direct3D, i OpenGL dla Indirect Vertices w Vertex Walker
- Pełna obsługa DirectX 9.0 (Vertex Shader w wersji 2.0 i Pixel Shader w wersji 2.0)

### *M1573 (SB)*

- Zgodna z technologią PCI Express 1.0a
- Zgodne ze standardem PCI w wersji 2.3
- Obsługuje cztery urządzenia SATA, zgodny z protokołem SATA w wersji 1.0, szybkość przesyłu 1.5 GBs
- Zintegrowany kontroler USB 2.0 obslugujący do do ośmiu gniazd USB 2.0
- Zintegrowany kontroler IDE obsługujący tryby pracy Ultra DMA 133/100/66/33
- Zgodny ze standardem Intel HD Audio, obsługuje 8 kanałowe wyjscie audio

## **Pamięć**

- Obsługuje pamięć DDR2 667/533/400 DDR SDRAM
- Obsługuje dwa banki niebuforowanej pamięci DIMM o maksymalnej pojemności 2 GB

## **Audio**

- Obsługuje 8 kanałów DAC w formacie 16/20/24-bit PCM w standardzie audio 7.1
- Obsługuje częstotliwości próbkowania 44.1K/48K/96K/192KHz DAC
- Zasilacz obsługuje odbiorniki 3.3V cyfrowe i 3.3V/5.0V analogowe
- Zgodna ze specyfikacją Microsoft WHQL/WLP 2.0 audio
- Zgodny z Direct Sound 3D™
- Wyjście Dolby® Digital Encoder dla zastosowań konsumenckich

# **1394a FireWire (opcjonalnie)**

- W pełni zgodna z zabezpieczeniem standardu IEEE 1394-1995 dla wysokiej wydajności szyny szeregowej oraz standardu IEEE 1394a-2000
- Dwa złącza całkowicie zgodne ze standardem IEEE 1394a-2000 o szybkości przesyłania 400M bits/s

## **Zintegrowana obsługa sieci LAN (opcjonalnie)**

Zintegrowana obsługa sieci LAN posiada następujące właściwości:

- Zintegrowany terminal nadawczo-odbiórczy 10/100/1000
- Obsluguje 32 bitowe PCI w wersji 2.3 o częstotliwościach 33/66-MHz
- Obsługuje wpełni IEEE802.3z
- Obsługuje funkcję Wake-On-LAN i zdalnie sterowane wake-up (uruchamianie komputera)

## **Możliwości rozbudowy**

Płyta głwna wyposażona jest w następujące gniazda:

- Jedno gniazdo PCI Express x16 dla karty graficznej
- Jedno gniazdo PCI Express x1
- Dwa 32-bitowych gniazda zgodnych z PCI w wersji 2.3
- Dwa 40-nóżkowe złącza IDE mogące obsłużyć do czterech urządzeń IDE
- Jedno złącze obsługujące stacje dyskietek
- Cztery 7-nóżkowe złącza SATA

Płyta główna RC410-M2 obsługuje szynę UltraDMA z szybkością transferu 133/100/66/33 MB/s.

# **Zintegrowane We/Wy**

Płyta głwna wyposażona jest w pełny zestaw gniazd i złączy We/Wy:

- Dwa gniazda PS/2 dla myszy i klawiatury
- Jedno gniazdo szeregowe
- Jedno gniazdo równoległe
- Jedno gniazdo VGA
- Cztery portów USB
- Jedno gniazdo 1394a (opcjonalnie)
- Jedno gniazdo LAN (opcjonalnie)
- Gniazdo mikrofonowe, wejście i 8 kanałowe wyjście audio High Definition

# **Firmowy BIOS**

Płyta głwna wyposażona jest w BIOS firmy AMI, który pozwala użytkownikowi konfigurować wiele cech systemu włączając w to następujące właściwości:

- Zarządzanie poborem mocy
- Alarmy typu Wake-up
- Parametry pracy procesora
- Ustalenia szybkoœci pracy procesora i pamiêci

BIOS może być używany do ustalania parametrów wpływających na szybkości pracy zegara procesora.

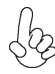

*Niektóre parametry dotyczące płyty i jej oprogramowania mogą ulec zmianie bez uprzedniego powiadomienia.*
# **Vlastnosti**

#### **Procesor**

Základní deska RC410-M2 je určena pro procesory Pentium 4 LGA775 a může nabídnout následující vlastnosti:

- Použití pro procesory Intel P4 s jádrem Prescott a Pentium D
- Podpora taktování systémové sběrnice (FSB) na frekvenci 800/533/400 M<sub>Hz</sub>
- Podporuje technologii CPU "Hyper-Threading"

Technologie "Hyper-Threading" umožňuje operačnímu systému pracovat tak, jako by byl připojen ke dvěma procesorům, protože je možné pracovat se dvěma toky programového kódu (vlákny) paralelně najednou, přičemž jsou k dispozici samostatné "logické" procesory umístěné v rámci jednoho fyzického procesoru.

# **Čipová sada**

Čipy northbridge (NB) RC410 a southbridge (SB) M1573 jsou založeny na inovativní a škálovatelné architektuře s ověřenou spolehlivostí a výkonností.

- Podpora 64bitového jednokanálového rozhraní DDR/DDR2 SDRAM *RC410 (NB)*
	- Podpora jednoho rozhraní PCI Express x16 pro grafiku, zcela splňující základní požadavky standardu PCI Express, revize 1.0a.
	- Plná podpora jednoduchého 3D nasvětlování textur Direct3D a formátu OpenGL pro nepřímé vrcholy v nástroji Vertex Walker
	- Plná podpora DirectX 9.0 (Vertex Shader verze 2.0 a Pixel Shader verze 2.0)
- Splňuje požadavky s rozšířenou šířkou pásma PCI Express  $1.0a$ *M1573 (NB)*
	- Splňuje požadavky standardu PCI 2.3
	- Podpora čtyř sériových rozhraní ATA, splňuje požadavky standardu Serial ATA 1.0, přenosová rychlost 1,5 Gb/s
	- Integrované hostitelské řadiče USB 2.0 podporující až osm portů
	- Integrovaný řadič IDE podporující Ultra ATA s režimy 133/100 /66/33
	- Splňuje požadavky standardu Intel HD Audio, s podporou 8kanálového zvukového výstupu

### **Paměť**

- Podpora pamětí typu DDR2 667/533/400 DDR SDRAM
- Podpora dvou modulů DIMM bez vyrovnávací paměti s maximální kapacitou 2 GB

### **Zvukový**

- 8 kanálů převodníku DAC podporuje 16/20/24bitový formát PCM pro zvukový výstup 7.1
- Podpora vzorkovací frekvence převodníku DAC 44,1k/48k/96k/192 kHz
- Podpora napájení: Digitální: 3,3 V; Analogové: 3,3 V / 5,0 V
- Splňuje požadavky na audio zařízení Microsoft WHQL/WLP 2.0
- Kompatibilita s Direct Sound 3DTM
- Výstup digitálního enkodéru Dolby® pro použití s elektronickými zařízeními uživatele

## **1394a FireWire (volitelné)**

- Plná podpora standardu IEEE 1394–1995 pro vysokovýkonnou sériovou sběrnici a IEEE standard 1394a–2000
- Dva kabelové porty podle standardu IEEE 1394a–2000 s rychlostí až 400 Mb/s

# **Vestavění síťové rozhraní LAN (volitelně)**

Vestavěné síťové rozhraní LAN nabízí následující možnosti:

- Integrovaný transceiver 10/100/1000
- Podpora rozhraní PCI v2.3, 32bitové, 33/66 MHz
- Podporuje plně IEEE802.3z
- Podpora funkce Wake–on–LAN a vzdálené aktivace

## **Možnosti rozšíření**

Základní deska je dodávána s následujícími možnostmi rozšíření

- Jedna patice PCI Express x16 pro grafickou kartu
- Jedna patice PCI Express x1
- Dva 32bitové patice PCI v2.3
- Dva 40kolíkový konektor IDE podporující až čtyři zařízení IDE
- Jedno rozraní pro disketovou mechaniku
- Čtyři 7kolíkové konektor SATA

Základní deska RC410-M2 podporuje sběrnici Ultra DMA s přenosovými rychlostmi 133/100/66/33 MB/s.

## **Integrovaný vstup/výstup**

Základní deska je vybavena kompletní sadou vstupních portů a konektorů I/O:

- Dva porty PS/2 pro myš a klávesnici
- Jeden sériový port
- Jeden paralelní port
- Jeden VGA port
- Čtyři porty USB
- Jeden port 1394a (volitelně)
- Jeden port LAN (volitelně)
- zvukové konektory pro připojení mikrofonu, linkového vstupu a 8kanálového výstupu

## **Firmware BIOS**

Základní deska využívá BIOS formy AMI, který uživateli umožňuje nakonfigurovat mnoho systémových parametrů, včetně následujících:

- Řízení spotřeby
- Alarmy při spouštění systému
- Parametry CPU
- Časování CPU a paměti

Firmware může být rovněž použit k nastavení parametrů pro různé taktovací frekvence procesoru.

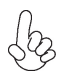

*Některé technické parametry hardware a software se mohou měnit bez předchozího upozornění.*

# **Caracteristici**

#### **Procesorul**

RC410-M2 utilizează un procesor Pentium 4 de tip LGA775, având următoarele caracteristici:

- Acomodează procesoare Intel P4 Prescott şi Pentium D
- Suport viteză Front Side Bus (FSB) de 800/533/400 MHz
- Este compatibilă cu unități centrale dotate cu tehnologia "Hyper-Threading"

Tehnologia ..Hyper-Threading" permite sistemului de operare să funcționeze ca și cum ar exista două procesoare, putând fi rulate în paralel două fire, fiecare pe câte un procesor "logic" separat, aflate pe acelaşi procesor fizic.

## **Setul de chipuri**

Seturile de chipuri RC410 Northbridge (NB) şi M1573 Southbridge (SB) se bazează pe o arhitectură inovatoare și scalabilă, care s-a impus deja prin fiabilitate și performanță.

- Interfată 64-bit single-channel DDR/DDR2 SDRAM
	- Suportă o interfață grafică PCI Express x16, pe deplin compatibil cu specificația de bază PCI Express, versiunea 1.0a.
	- Suport integral pentru luminozitate 3D primitivă, Direct3D textură, și format OpenGL pentru Vertex Indirect în Vertex Walker
	- Suport integral DirectX 9.0 (Vertex Shader versiunea 2.0 şi Pixel Shader versiunea 2.0)

#### *M1573(SB)*

*RC410(NB)*

- Compatibilă cu PCI Express 1.0a evoluată cu lătime de bandă mare
	- Compatibilă cu specificația PCI 2.3
	- Suport pentru patru dispozitive Serial ATA, compatibilă cu specificatie Serial ATA 1.0, cu rata de transfer date de  $1.5$ Gh/s
	- Controler gazdă USB 2.0, suportând până la opt porturi USB 2.0
	- Controler IDE integrat care suportă modurile Ultra DMA 133/100/66/33
	- Compatibilă cu Intel HD Audio, suport pentru ieşire audio 8 canale

#### **Memoria**

- Suport DDR2 667/533/400 DDR SDRAM
- Acomodează două DIMM-uri netamponate (unbuffered), cu până la 2 GB mărime memorie maximă

#### **Audio**

- Suport DAC 8 canale format PCM 16/20/24-bit pentru solutii audio 7.1
- Suport 44.1K/48K/96K/192KHz DAC sample rate
- Suport curent: Digital: 3.3V; Analog: 3.3V/5.0V
- Compatibilă cu specificațiile audio Microsoft WHQL/WLP 2.0
- Compatibil cu Direct Sound 3D™
- Ieşire Dolby® Digital Encoder pentru aplicaţiile electronice ale clientului

# **1394a Fire Wire (opţional)**

- Compatibil deplin cu prevederile standardului IEEE 1394-1995, oferind un bus serial de înaltă performanță și compatibilitate cu standardul IEEE 1394a-2000
- Două porturi de cablu compatibile deplin cu standardul IEEE 1394a-2000 , la viteza de 400 Mb/s

# **Onboard LAN (opţional)**

Placa de bază următoarele caracteristici:

- Unitate de emisie/receptie 10/100/1000 integrat
- Suportă PCI, versiunea 2.3, de 32 biți, la 33/66 MHz
- Pe deplin compatibil cu standardele IEEE802.3z
- Suport pentru functiile Wake-on-LAN și trezire la distanță

# **Opţiuni de extindere**

Placa de bază este dotată următoarele posibilități de extindere:

- Un PCI Express de 16x pentru interfata grafică
- Un PCI Express de 1x
- Două sloturi de 32 biti compatibile PCI, versiunea 2.3
- Două conectoare IDE 40 cu care suport cel mult 4 instrumente IDE
- O interfată pentru unitate floppy
- Patru conectoare SATA 7

Placa de bază RC410-M2 suportă bus mastering UltraDMA cu viteze de transfer de 133/100/66/33 MB/s

## **I/O integrată**

Placa de bază este dotată cu un set complet de porturi şi conectoare I/O:

- Două porturi PS/2, pentru mouse și tastatură
	- Un port serial
	- Un port paralel
	- Un port VGA
	- Patru porturi USB
	- Un port 1394a (optional)
	- Un port LAN (optional)
	- Conectoare pentru microfon, intrare şi ieşire audio cu 8 canale de înaltă fidelitate

### **Firmware BIOS**

Placa de bază utilizează AMI BIOS, care permite utilizatorului să configureze mai multi parametri ai sistemului, cum ar fi:

- Gestionarea energiei
- Alarme de trezire
- Parametri CPU
- Temporizare CPU şi memorie

Acest firmware poate fi utilizat și pentru a seta parametrii diferitelor frecvențe de comandă ale procesorului.

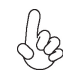

*Anumite specificaţii hardware şi elemente de software pot fi modificate fără înştiinţare prealabilă.*

# **Спецификация**

#### **Процесор**

 $RC<sup>4</sup>10-M2$  е предназначена за процесори LGA775 Pentium 4 със следните спецификации:

- Поддръжка на процесори Intel P4 Prescott и Pentium D
- Поддръжка на процесорна шина (FSB) на скорост 800/533/400 MHz
- поддръжка на процесори с технология "Hyper-Threading"

Технологията "Hyper-Threading" позволява да се "излъже" операционната система, че работи на два процесора, което дава възможност за паралелното изпълнение на две задачи на два отделни "логически" процесора в един и същ физически процесор.

### **Чипсет**

Чипсетът със северен мост RC410 (NB) и южен мост M1573 (SB) е изграден на базата на оригинална архитектура с възможност за надстройка с доказана надеждност и производителност.

*RC410 (NB)*

- 64-битов едно-канален интерфейс на паметта DDR/ DDR2 SDRAM
- Графичен интерфейс PCI Express x16 напълно съвместим със спецификацията PCI Express Base 1.0a.
- Пълна поддръжка на 3D primitive, Direct3D texture lighting и OpenGL формат за индиректните върхове във Vertex ядрото (Indirect Vertices in Vertex Walker)
- Пълна поддръжка на DirectX 9.0 (Vertex Shader версия 2.0 и Pixel Shader версия 2.0)
- *M1573 (SB)*
	- съвместимост със спецификацията PCI Express 1.0a
		- Съвместимост със спецификацията PCI 2.3
		- Поддръжка на четири устройства Serial ATA, съвместимост със спецификацията Serial ATA 1.0 със скорост на трансфер 1.5Gb/s
		- Интегриран контролер USB 2.0 с поддръжка до осем порта  $USB 2.0$
		- Интегриран IDE контролер Ultra DMA 133/100/66/33
		- Съвместимост със технологията Intel HD Audio с поддръжка на 8-канално аудио

#### **Памет**

- Поддръжка на памет DDR2 667/533/400 DDR SDRAM
- Поддръжка на два небуферирани модула памет с общ максимален капацитет до 2 GB

#### **Audio**

- 8-канален цифрово-аналогов преобразовател с поддръжка на 16/20/24-bit PCM формат за 7.1 канален звук.
- Поддръжка на честота 44.1K/48K/96K/192KHz
- Захранване: цифрово: 3.3V; аналогово: 3.3V/5.0V
- аудио съвместимо с спецификацията Microsoft WHQL/WLP 2.0
- съвместимост с Direct Sound 3D<sup>TM</sup>
- Изход с вграден Dolby® Digital Encoder за връзка с домашни аудио/видео уреди.

## **1394a FireWire контролер (опция)**

- Пълна съвместимост със стандартите IEEE 1394 -1995 за високоскоростна серийна шина и IEEE 1394a -2000
- Два кабелни порта (400M bits/s) напълно съвместими със стандарта IEEE 1394a-2000

#### **Интегриран мрежов контролер (опция)**

Спецификация на интегрирания мрежов контролер:

- Интегриран 10/100/1000 контролер
- поддръжка на PCI v2.3, 32-bit, 33/66-MHz
- Пълна съвместимост с IEEE802.3z
- Поддръжка на функции Wake-on-LAN и remote wake-up

#### **Възможности за разширяване**

Дънната платка има следните разширителни възможности:

- един слот PCI Express x16 за графичен интерфейс
- един слот PCI Express x1
- Два слота 32-bit PCI v2.3
- Два колектора 40-pin IDE с поддръжка на четири IDE устройства
- един конектор за флопидисково устройство
- четири 7-щифтови SATA конектораs

Дънната платка RC410-M2 поддържа шина UltraDMA 133/100/66/33 MB/s

### **Интегриран Вход/Изход контролер**

Дънната платка има пълен набор от I/O портове и конектори:

- два PS/2 порта за мишка и клавиатура
- един сериен порт
- един паралелен порт
- един VGA порт
- четири USB порта
- един 1394a порт (опция)
- един LAN порт (опция)
- Аудио порт с вход за микрофон, линеен вход и 8-канален High Definition Audio изход

## **BIOS Firmware**

Дънната платка използва AMI BIOS с възможност за различни системни настройки, включително

- управление на захранването
- Wake-up аларми
- параметри на процесора
- синхронизиране на процесора и паметта

настройка на скоростта на часовника на процесора

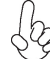

*Хардуерните и софтуерни спецификации и параметри могат да бъдат изменени без предупреждение.*

# **Jellemző**

#### **Processzor**

Az RC410-M2 LGA775 típusú Pentium 4 számára készült, amely a következõ jellemzõkkel bír:

- Intel P4 Prescott és Pentium D processzorok beépítését teszi lehetővé
- Kompatibilis 800/533/400 MHz Front Side Bus (FSB) sebességekkel támogat
- Támogatja a "Hyper-Threading" technológiát használó központi egységeket

A "Hyper-Threading" technológia által az operációs rendszer úgy működik, mintha két processzorral rendelkezne, ami két szál párhuzamos futását teszi lehetővé két független, ugyanazon fizikai processzoron található "logikai" processzoron.

## **Lapkakészlet**

A RC410 Northbridge (NB) és M1573 Southbridge (SB) lapkakészletek egy új és méretezhető, nagy megbízhatóságú és teljesítőképességű architektúrára épülnek.

- 64-bit egy-csatornás DDR/DDR2 SDRAM interfész *RC410 (NB)*
	- Egy 16-szoros PCI Express a grafikus interfész számára, amely teljesen kompatibilis a PCI Express alapspecifikáció 1.0a változatával.
	- 3D primitív, Direct3D textúra világítást és Vertex Walkerben Közvetett vertexekhez OpenGL formátum teljes támogatás
	- Teljes DirectX 9.0 támogatás (Vertex Shader 2.0-es verzió és Pixel Shader 2.0-es verzió)
- Kompatibilis a fejlett nagy sávszélességű PCI Express 1.0a verziójával *M1573 (SB)*
	- A PCI 2.3-as specifikációjával kompatibilis
	- Négy Serial ATA támogatással, kompatíbilis Serial ATA 1.0 specifikációval, 1.5Gb/s adatátviteli sebességgel
	- Beépített USB 2.0 gazda vezérlõ, legtöbb nyolc USB 2.0 portot támogat
	- Beépített IDE vezérlõ, amely az Ultra DMA 133/100/66/33 módokat támogatja
	- kompatíbilis Intel HD Audióval, 8-csatornás hangkimenet támogatással

#### **Memória**

- DDR2 667/533/400 DDR SDRAM támogatással
- két nem pufferelt, 2 GB maximális memória méretű DIMM beépítését teszi lehetővé

### **Audio**

- 8 csatornás DAC támogatás 16/20/24-bit PCM formátum 7.1 hangberendezésre
- 44.1K/48K/96K/192KHz DAC sample rate támogatással
- Áramellátás: Digitális: 3.3V; Analóg: 3.3V/5.0V
- Megfelel a Microsoft WHQL/WLP 2.0 audio követelményeinek
- Kompatibilis a Direct Sound 3DTM technológiával
- Dolby® Digital Encoder digitális kóder kimenet a vevő elektromos alkalmazásaihoz

# **1394a FireWire (opcionális)**

- Teljesen kompatibilis az IEEE 1394-1995 szabvány elõírásaival, csúcsteljesítményű soros busszal, és megfelel az IEEE 1394a-2000 szabványnak
- Két, az IEEE 1394a-2000 szabvánnyal teljesen kompatibilis kábelportok, 400 Mbit/s sebességen

## **Alaplapon levő LAN (választható)**

Az alaplapon levő LAN jellemzői:

- Integrált 10/100/1000 adó-vevő
- Támogatja a 32 bites, 33/66 MHz-es PCI 2.3-as változatát
- Teljesen kompatibilis az IEEE802.3
- Támogatja a Wake-On-LAN funkciót és a távoli ébresztést

### **Bővítési lehetőségek**

Az alaplap a következő bővítési lehetőségekkel rendelkezik:

- Egy 16-szoros PCI Express a grafikus interfész számára
- Egy 1-szoros PCI Express
- Két 32 bites, a PCI 2.3-as változatával kompatibilis foglalat
- Két 40 tűs IDE csatlakozó négy IDE eszköz támogatására
- Egy hajlékonylemez meghajtó interfész
- Négy 7 tűs SATA csatlakozó

A RC410-M2 alaplap támogatja az UltraDMA bus mastering megoldást, 133/100/66/33 MB/s sebességen

# **Beépített I/O**

Az alaplapot az I/O portok és csatlakozók teljes készletével szerelték fel:

- Két PS/2 port az egér és a billentyűzet számára
- Egy soros port
- Egy párhuzamos port
- Egy VGA port
- Négy USB port
- Egy 1394a port (választható)
- Egy LAN port (választható)
- Mikrofon, bemenet és 8 csatornás nagy hűségű audio kimenet

## **BIOS Firmware**

Az alaplapon levő AMI BIOS segítségével a felhasználó a rendszer sok paraméterét állíthatja be, például:

- Energiagazdálkodás
- Ébresztési riasztások
- CPU paraméterek
- CPU és memória időzítés

A firmware segítségével a processzor órajel-frekvenciáinak paramétereit is beállíthatják.

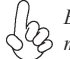

*Bizonyos hardverjellemzők és szoftverelemek előzetes bejelentés nélkül módosulhatnak.*